**یادداشت**

**پودمان سوم**

**کسب اطالعات فنی**

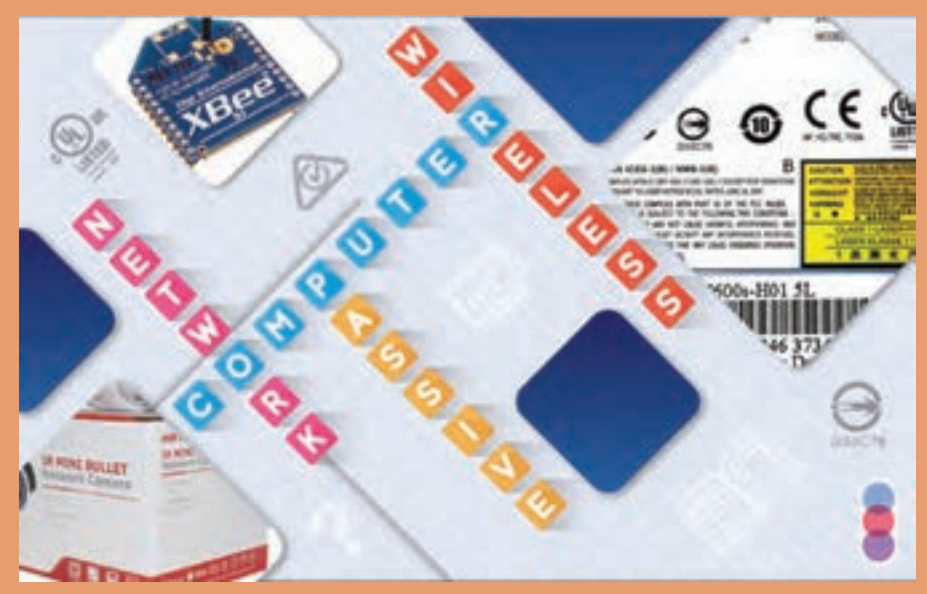

در دنياي فناوري اطالعات و ارتباطات، منابع متنوعي به صورت متني و با زبانهاي مختلف وجود دارد و هر كاربر ناگزير به استفاده از اين منابع براي تسلط در حوزه سختافزار و نرمافزار است. اين منابع ميتواند به صورت راهنماي نرمافزار، كاتالوگ، كتاب، تارنما و ... باشد. در استفاده از منابع، ترجمه واژه به واژه اهمیت چندانی ندارد، بلكه كاربر بايد درك درست و جامعي از متن موجود به دست آورد. روشها و ابزارهاي مختلفي براي اين كار وجود دارد و تالش شده است برخي از آنها با ارائه مثالهاي كاربردي آموزش داده شود. ابزارها و مثالها نمونههايي پيشنهادي است و تسلط در اين حوزه نياز به صرف زمان و برخورد فعال هنرجو با متون تخصصي دارد. در این پودمان با تأکید بر اصطالحات فنی رشته، آمادگی الزم برای کسب اطالعات فنی از منابع غیرفارسی را به دست میآورید.

> **شایستگیهایی که در این پودمان کسب میکنید:** - بهکارگیری فنون درک مطلب فنی از منابع غیرفارسی - بهکارگیری ابزارهای متنوع برای کسب اطالعات از منابع غیرفارسی

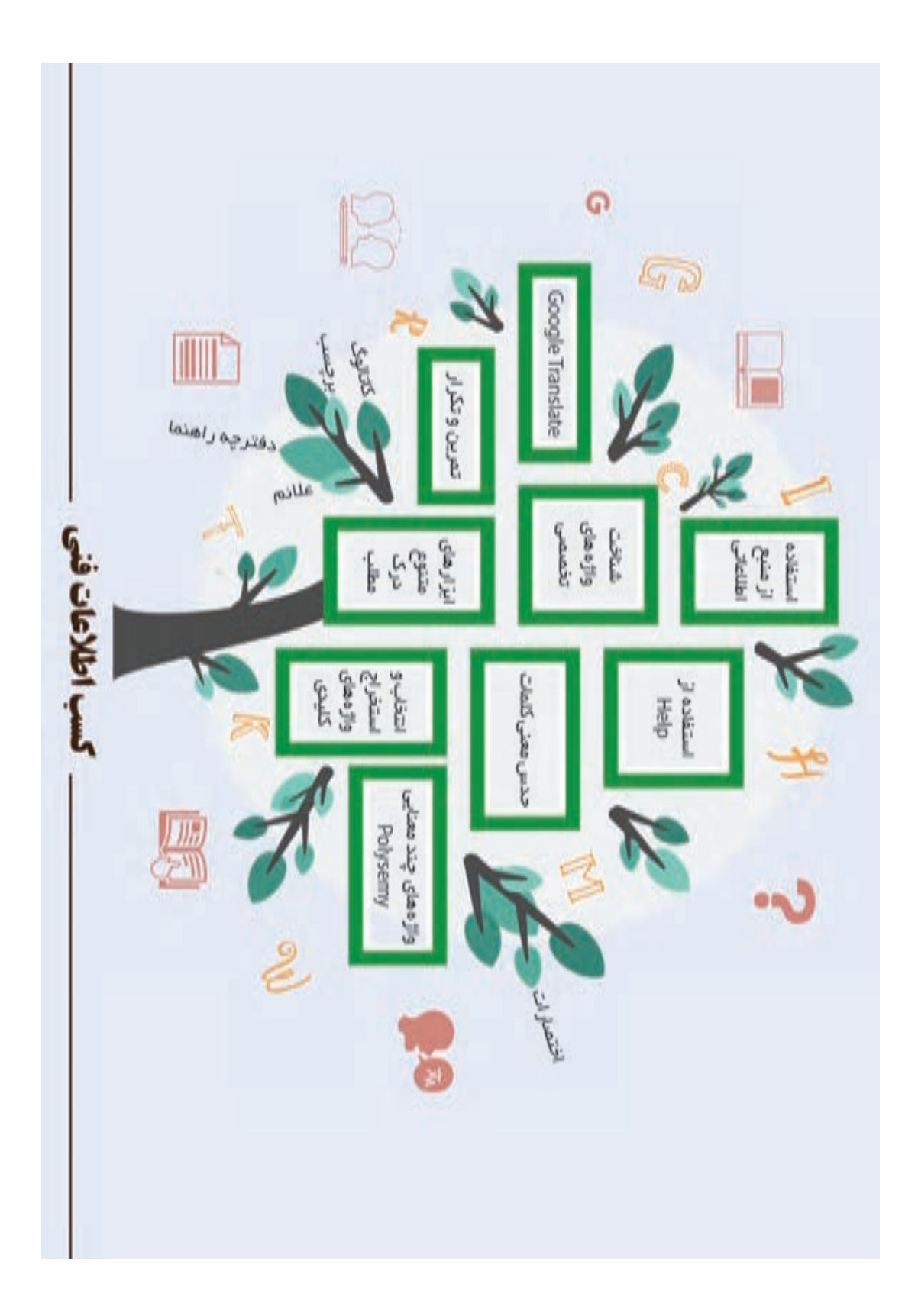

**Resources ……………………………………………………………… 1 LESSON** اگر یکی از دوستان شما در مورد وسیله زیر از شما اطالعات بخواهد چه میکنید؟ از چه منبع اطالعاتی استفاده میکنید؟ چگونه دوست خود را راهنمایی میکنید؟ چگونه درباره مراکز گردشگری و تاریخی شهر یا کشوری که قرار است به آن سفر کنید، اطالعات کسب میکنید؟ برای کسب اطالع از تمام ویژگیهای یک قطعه رایانهای یا یک قطعه الکترونیکی از چه روشهایی استفاده میکنید؟ هنگامی که میخواهید در مورد یک دانش جدید اطلاعات کسب کنید، چه کاری انجام می دهید؟ به طور معمول برای پاسخ دادن به پرسشهای باال و پرسشهای مشابه از منابع مختلف اطالعاتی استفاده میکنید. یک منبع اطالعاتی ابزاری برای آگاه کردن افراد یا فراهم کردن دانش مورد نیاز برای آنهاست. واژههای درس 1 جدول زیر برخی از منابع و ابزارهای اطالعاتی را نشان میدهد. آن را تکمیل کنید. An Expert  $\vert$  Digital Resources **IR MINI BULLET**<br>Network Camera **JUNIUS CER** The Practical WAYISAON **OPNET User Guide for Computer Network** Simulation Articles and Journals and Articles and Articles and Articles and Articles and Articles and Articles and Articles and Articles and Articles and Articles and Articles and Articles and Articles and Articles and Articles and A

**فعالیت**

**واژه شناسی**

 **1**

اهمیت منابع اطالعاتی در حوزههای مختلف یکسان نیست و هر کدام از آنها ویژگیهایی دارند و برای انتخاب منبع مناسب، توجه به این ویژگیها از اهمیت باالیی برخوردار است. برای مثال در حوزههای فنی و مهندسی و یا پزشکیبهروزبودن اطالعات و اعتبار آنها اهمیت خواهد داشت. در این خصوص منابعی مانند مقاالت و نشریات معتبر میتوانند بسیار سودمند باشند.

#### **Properties of used resources**

#### **Books 1.**

Books are the most important and common sources of **information**. They are easily **accessible**, cheap and **valid**.

#### **2. Digital resources**

**Nowadays, with the advent of <b>technology**, **digital resources** help **researchers** find their favourite topic easily.

**3. The product catalog** is a set of information about **individual** models. Models are specific versions or various configurations of an asset.

#### **4.** Articles and journals

Today, **journals** are **published** in fields of science and research, and published **articles** in them provide a lot of information to readers.

some important features of an article include being concise, up-to-date and comprehensive.

#### **Websites 5.**

A website can contain a lot of information that can be used to search and manage data.

This information is **available** to the viewer in the form of text, image, sound, and video.

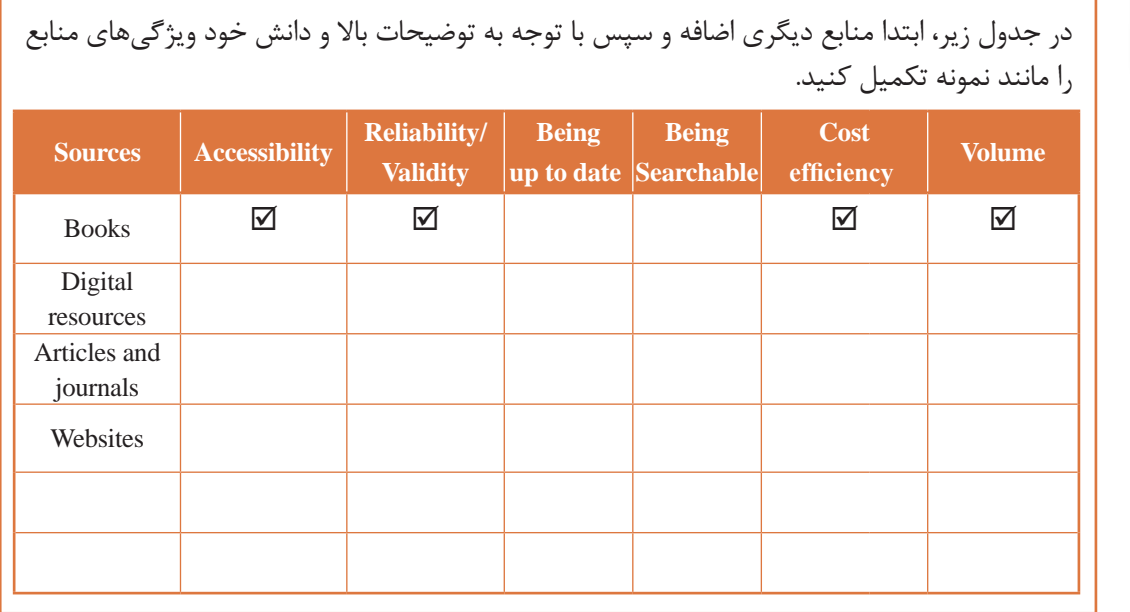

# **فعالیت 2**

#### **جستوجوی منابع**

برای جستوجوی دقیق برخی منابع مورد نیاز میتوانید از جستوجوی پیشرفته استفاده کنید. در تارنمای Google برای دسترسی به پنجره Search Advanced در نوار آدرس مرورگر خود، /com.google.www://https search\_advanced را درج کنید و پس از تعیین شرایط جستوجو در کادرها، روی دکمه Search Advanced کلیک کنید)شکل1(.

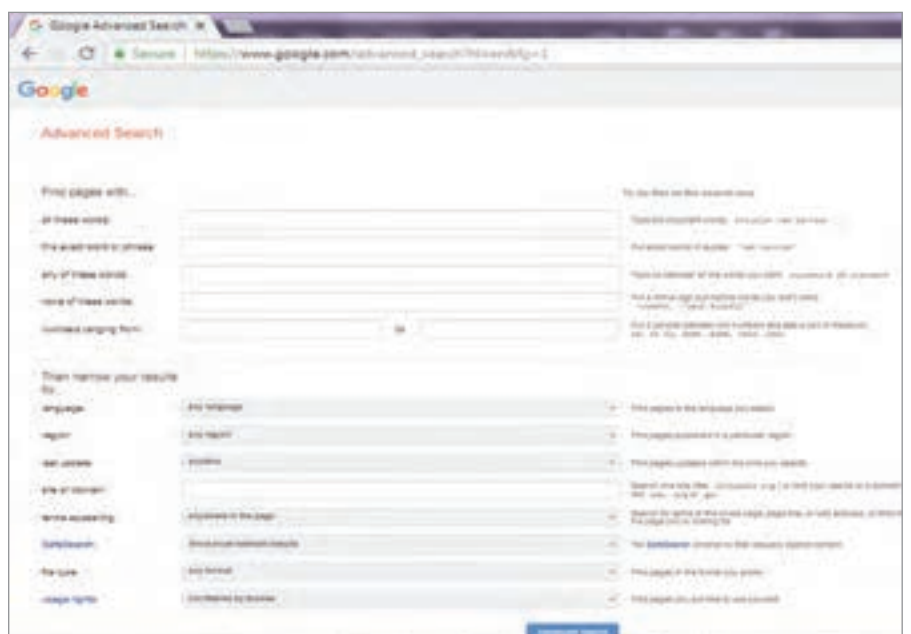

**شکل-1 جستوجوی پیشرفته Google**

|               |                           | در جدول زیر، کاربرد هر یک از کادرهای پنجره Advanced Search را تعیین کنید. |  |
|---------------|---------------------------|---------------------------------------------------------------------------|--|
| رديف          | عنوان ويژگى               | توضيح ويژگى                                                               |  |
| $\lambda$     | all these words           | همه واژههایی که در این کادر تایپ شدهاند، جستوجو میشوند.                   |  |
| ٢             | this exact word or phrase | واژه یا عبارتی که در این کادر درج شده جستوجو میشود.                       |  |
| ٣             | any of these words        |                                                                           |  |
| ۴             | none of these words       |                                                                           |  |
| ۵             | language                  |                                                                           |  |
| ۶             | region                    | منطقه مورد جستوجو در این کادر مشخص می شود.                                |  |
| ٧             | last update               | در این کادر زمان آخرین بهروزرسانی نتایج جستوجو تعیین میشود.               |  |
| Λ             | file type                 |                                                                           |  |
| ٩             |                           |                                                                           |  |
| $\mathcal{L}$ |                           |                                                                           |  |
| $\setminus$   |                           |                                                                           |  |
| $\gamma$      |                           |                                                                           |  |

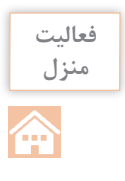

قصد داریم صفحات وبی شامل مقالههای رایگان درباره »Intelligence Artificial »را که با قالب pdf و با زبان انگلیسی در سال جاری میالدی منتشر شدهاند و در حوزههایی به جز Healthcare نوشته شدهاند، جستوجو کنیم. با راهنمایی هنرآموز خود تعیین کنید که در تارنمای جستوجوی پیشرفته گوگل، هر یک از شرطهای گفته شده را در کدام کادر وارد کنید.

**استفاده از Help و دستورالعملهای نرمافزارها** اگر در یک زبان برنامهنویسی شکل کلی یک دستور را فراموش کرده باشید، چگونه عمل میکنید؟ برای اطالع از مراحل سفارشی کردن منوی یک نرمافزار چگونه عمل میکنید؟ برای اطالع بیشتر از قابلیتهای یک نرمافزار چگونه عمل میکنید؟ در بیشتر نرمافزارها Help به عنوان یک راهنمای Save a file تقریباً جامع برای اطلاع از توانایی آن نرمافزار 1. Press CTRL+S or click the File tab, and then click Save. و شناخت خطاهای احتمالی استفاده میشود. گاهی پیش آمده که کار با دستور یا منویی را در Tip: You can also click the Save icon the Quick Access Toolbar. یک نرمافزار به خاطر دارید؛ ولی در یک نرمافزار دیگر نمیدانید چطور به کار میرود. در این حالت 2. You must enter a name for the file if you are saving it for the first time. راهنمای نرمافزار کمک شایانی به شما میکند.- با توجه به توضیحات مربوط به save در help نرمافزار Word مراحل ذخیرهسازی سند را با آن چه تاکنون

- توضیحات و مراحل مربوط به saveیک تصویر در نرمافزار Illustrator را با توضیحات مربوط به ذخیرهسازی سند در نرمافزار Word مقایسه کنید. - هر یک از تصاویر زیر مراحل انجام چه کاری را نشان میدهند؟

To create a single chart from screen in Word, click leases = Chart, and pick the chart you want. & In the spreadshort that approximately that add a study plat and your controllers Ciri Inset - Clark 信用な者 II a. Ann 2. Click the chart has and then double click the chart vite work  $C$   $C$ on to plain. Now or format things the airs fiftes an once to in . Or use the Chart Diples of and the spin for some or their of the start. By Our Filters of the first of a real applicate Wealth of relations and furthers of articles are assigned of their 4. When you're finished, close the spreadsheet. 5. If you want, said the **Layeut Options** button 27. Its amongs the chief and lett in your showes **فعالیت 4**

فرا گرفتهاید، مقایسه کنید.

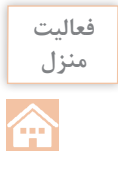

**واژه شناسی**

 $\vartriangle$ 

در نرمافزار Excel چگونگی numbers to text as stored numbers Convert را جستوجو کرده، مراحل انجام آن را روی تصاویر شمارهگذاری و در کالس با همگروهی خود مقایسه کنید.

**Keywords Science Computer …………………………………………… 2 LESSON**

**تعیین واژههای تخصصی در متنها برای درک مطلب** برخی واژهها در درک و تفهیم متن تأثیر بیشتری دارند. برای درک متنهای تخصصی در علوم رایانه باید با کلیدواژههای تخصصی و کاربردی این حوزه آشنا شده، معنی آنها را جستوجو کنید. هرچقدر با واژههای تخصصی بیشتر آشنا باشید، درک متون برای شما آسانتر خواهد بود. این هدف با تمرین و تکرار حاصل خواهد شد.

واژههای درس 2

به واژههای برجسته در متنهای زیر دقت کنید. این واژهها از واژههای تخصصی در حوزه رایانه هستند. • A storage device refers to a hardware used to store information permanently or temporarily. The device can be connected to a **computer**, server, and other computing systems internally or externally. **Storage devices** are also known as storage media or storage medium.

• A **programming language** is a formal language that specifies a set of instructions that can be used to produce various kind of output. They generally consist of instructions for a computer. Programming languages can be used to create programs that implement specific algorithms.

• Understanding the Basic Security Concepts of Network and System Devices. Network devices such as routers, firewalls, gateways, switches, hubs, and so forth—create the infrastructure of local area networks (on the corporate scale) and the Internet (on the global scale).

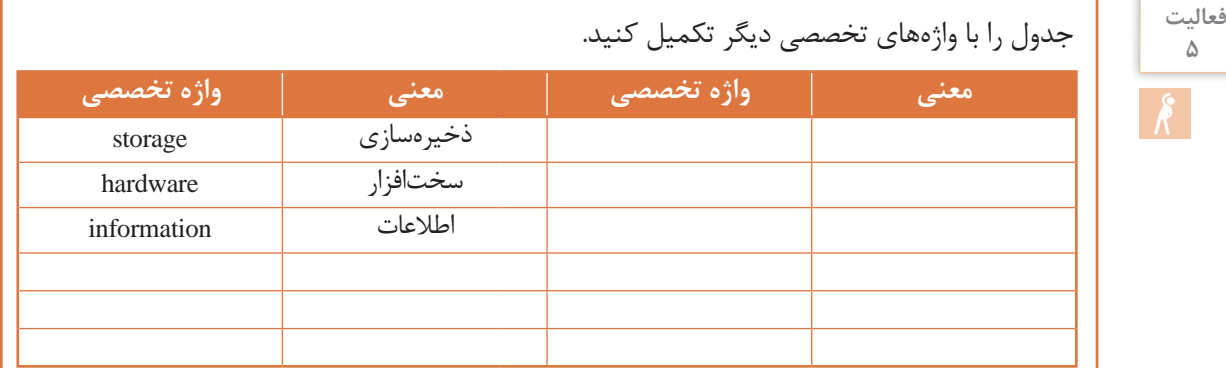

### **حدس معنی واژههای ناآشنا** متن زیر را بخوانید.

• Double-click on the installer to begin the *installation* process. Follow the wizard to install the software. If it asks you to remove your existing antivirus software, go ahead and do so—it's generally not **advisable** to run two antivirus programs at once. Accept the terms and agreements when prompted.

تالش کنید بدون استفاده از فرهنگ واژه رایانهای و یا نرمافزارها و تارنماهای ترجمه، معنای واژهها یا اصطالحات **آبی رنگ** را حدس بزنید. برخی از راهکارهای حدس معنی واژههای ناآشنا عبارتاند از: - روخوانی پاراگراف و درک کلی مفهوم آن - بررسی ساختارهای استفاده شده در مطلب مانند زمانها و فعلها، فاعل، واژههای ربط و.... - خواندن جمالت پیش و پس از واژه مورد نظر - دقت کردن به معنی جمله به جای معنای واژه به واژه به مثال زیر دقت کنید. متن زیر را با فرض اینکه معنی واژه encounter را نمیدانید یکبار بخوانید.

You have probably already encountered problems running 32-bit programs on your Windows system.

به معنی واژههای قبل از آن توجه کنید: شما احتمالاً تا به حال به مفهوم جمله بعد از آن دقت کنید: مشکالت اجرای برنامههای 32 بیتی روی ویندوز سیستم اگر این دو ترجمه را به هم متصل کنیم متوجه میشویم encounter میتواند معانی زیر را داشته باشد: برخورد کردن، مواجه شدن و ....

معنی واژه multidisciplinary را در متن زیر به روش باال حدس بزنید.

در متنهای زیر معنی واژههای آبی رنگ را حدس بزنید.

Mechatronics is a multidisciplinary field of science that includes a combination of mechanical engineering, electronics, computer engineering, telecommunications engineering and systems engineering.

> **فعالیت منزل**

**فعالیت 6**

• A microprocessor is a computer processor that incorporates the functions of a central processing unit on a single integrated circuit  $(IC)$ , or at most a few integrated.

• The CPU (Central Processing Unit) is part of a computer system that is commonly referred to as the "brain" of a computer.

• A gateway is a network node that connects two networks using different protocols together. While a bridge is used to join two similar types of networks, a gateway is used to join two dissimilar networks.

• **Illustrator** is a vector drawing program. It is often used to draw illustrations, cartoons, diagrams, charts and logos.

• A social network is defined as a chain of individuals and their personal connections.

**example to Packet Tracer** is a cross-platform visual simulation tool that allows users to create network topologies and simulate modern computer networks.

 **اختصارات** 

#### **Acronyms & Abbreviations**

Are you familiar with "Common Computer Abbreviations"?

Here are some of the most common and useful computer acronyms and abbreviations. Use them to impress your friends, teachers and classmates!

- "GB" stands for a gigabyte, which equals 1024 megabytes.

- HTTP - Hypertext Transfer Protocol is a set of instructions for the software that controls the movement of files on the Internet.

- USB - The Universal Serial Bus is used for communicating between certain devices. It can connect keyboards, cameras, printers, mouses, flash drives, and other devices.

- PDF - This represents the Portable Document Format which displays files in a format that is ready for the web.

- BIOS- Basic Input/Output System.

هنگامی که برای خرید یک سیستم رایانهای مراجعه یا تحقیق میکنید، با مجموعهای از اختصارات مربوط به قطعات روبهرو میشوید. در جدول زیر برخی از آنها آورده شده است. به کمک هنرآموز خود جدول را تکمیل کنید.

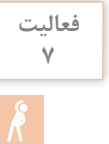

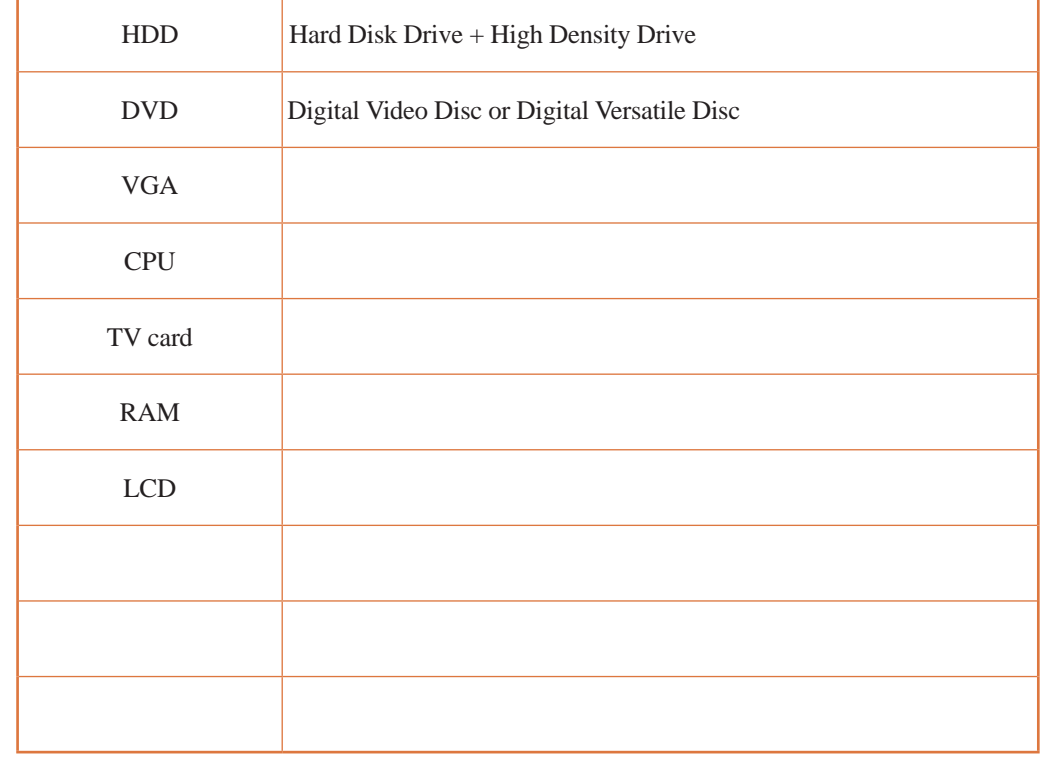

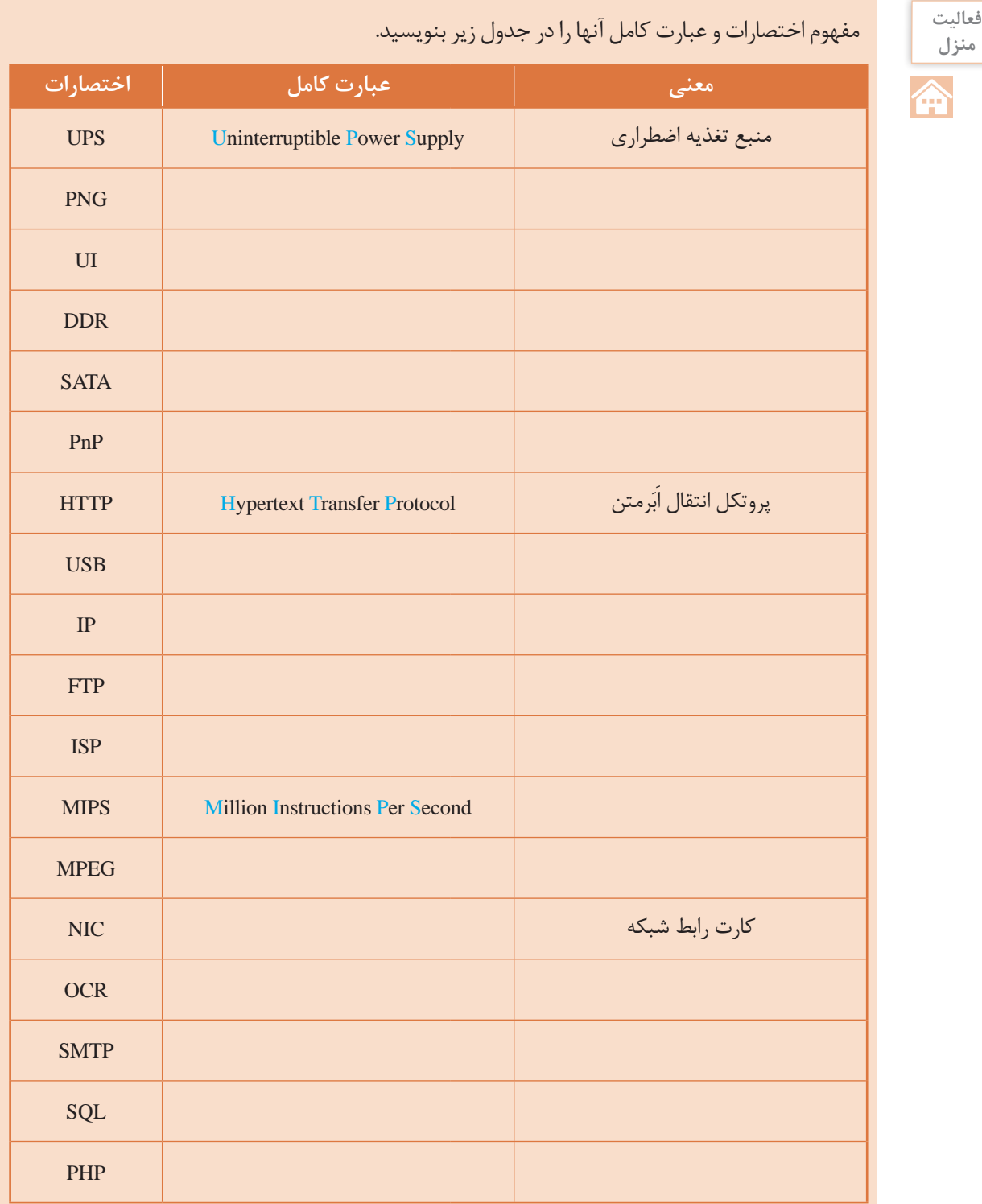

**0 6**

**Words Polysemous……………… .........…. ……………………………3 LESSON**

**واژههای چند معنایی** وقتی در یک متن با واژه ناآشنایی برخورد میکنیم، از ابزارهای مختلفی مانند فرهنگ واژهها، تارنمای مترجم گوگل، نرم|فزار و.... برای ترجمه استفاده میکنیم. از آنجا که در فرهنگ واژهها معمولاً معانی متعددی برای واژهها وجود دارد، انتخاب معنی مناسب با توجه به محتوای متن امری ضروری است.

واژههای درس 3

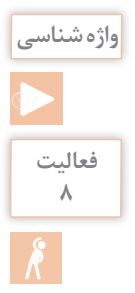

در جداول زیر برخی از واژهها را با بیش از یک معنی مشاهده میکنید. ابتدا با توجه به مفهوم جمله، معنی واژه مورد نظر را پیدا کرده و در نقطهچینها بنویسید. سپس جدولها را پرکنید. جمله اول معنی کاربردی واژه در علم رایانه و جمله دوم معنی عمومی را بیان می کند.

#### **Tablet**

A small, flat computer that is controlled by touching the screen or by using a light pen. (................) A piece of stone or other hard material used for writing usually in ancient times. (................)

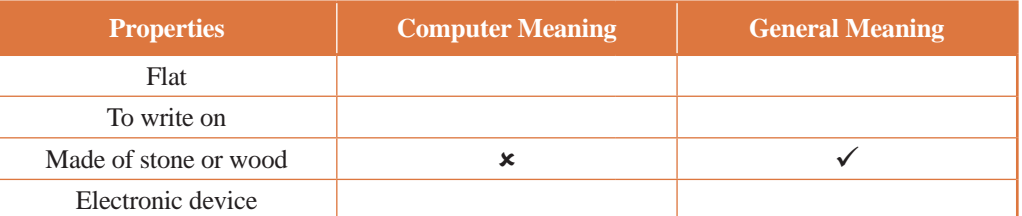

( ............. ) .medicine of made object solid ,round ,small A meanings Other **Ping**

A command to check whether an IP address is active or a connection is working or not. (..............) Making (producing) a sharp sound.  $(\dots \dots \dots \dots)$ 

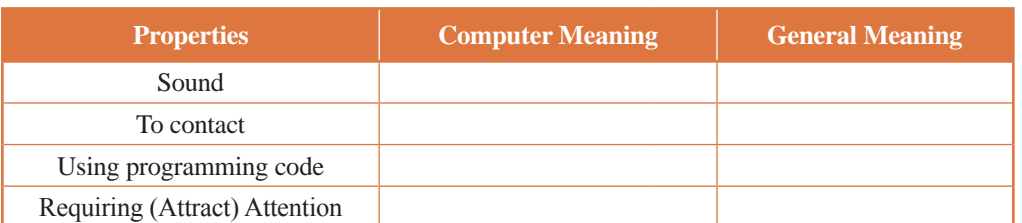

#### **Package**

A set of programs packed as one.  $(\dots, \dots, \dots)$ 

To put goods into boxes to be sold.  $(\dots, \dots, \dots)$ 

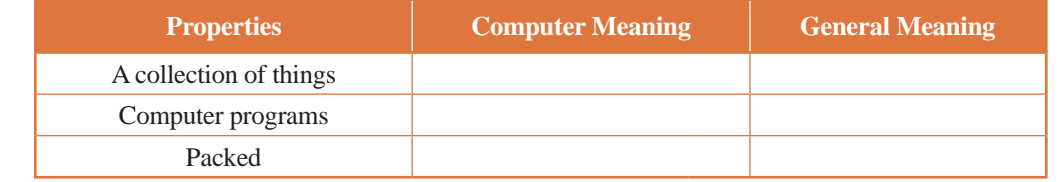

#### **Client**

A computer that is connected to a server to get information. (................) A customer or someone who pays for goods (buys goods) or receives services. (...............)

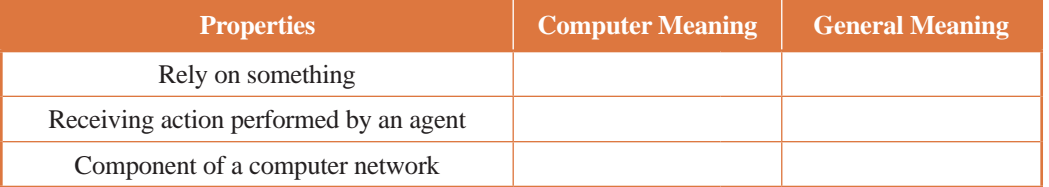

#### **Server**

A computer that helps client stations access the files, printers and other shared resources and controls computers in a network. (...............)

A person who serves food in a restaurant. (................)

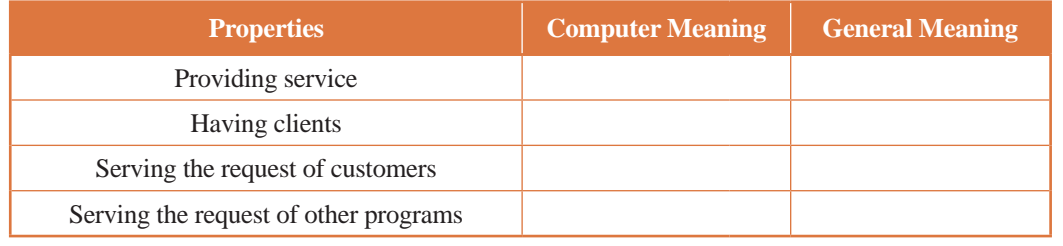

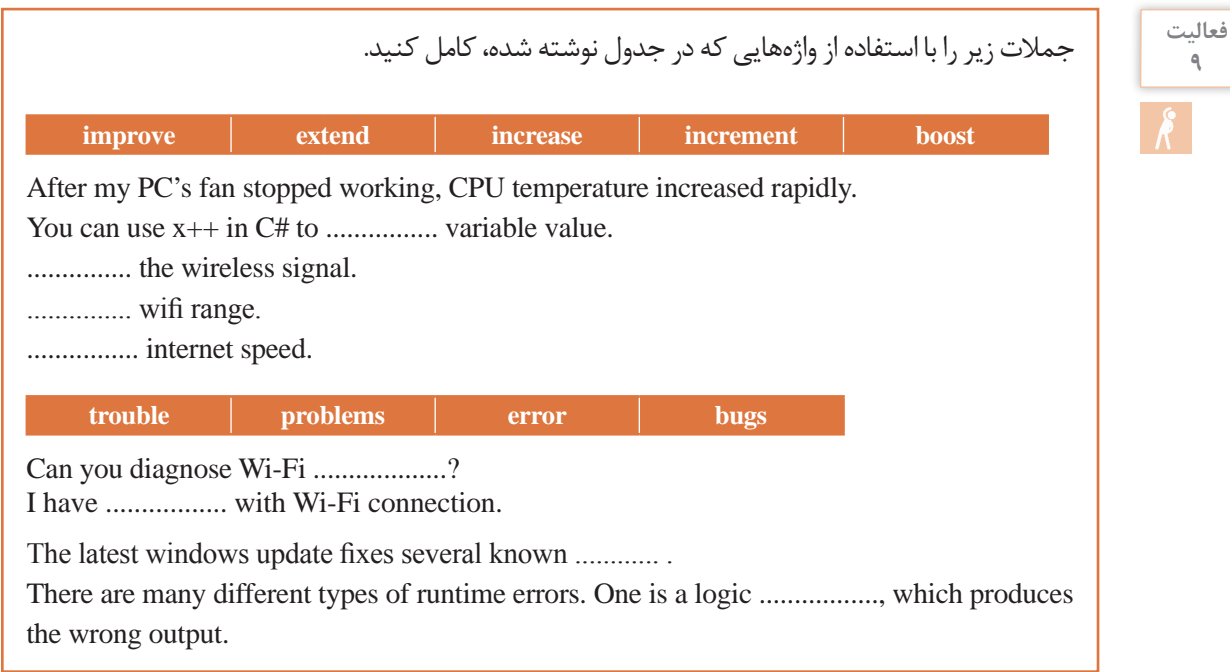

**execute run execute** 

.tasks of variety a ..................... can Computers

We've ................ the computer program, but nothing happens.

The software translates programs from a language human can read to a language computer . ................ can

جمالت زیر را بخوانید و با توجه به معنی آنها، واژه مناسب را در جدول بنویسید. جمله اول معنی کاربردی واژه در علم رایانه و جمله دوم معنی عمومی را بیان میکند.

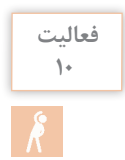

1. A letter, number, or other mark or sign used in writing or printing.

1. A person represented in a movie, play or story.

2. The result you get when two or more numbers are multiplied together.

2. Something that is made to be sold, esp. something produced by an industrial process or grown through farming.

3. A computer program that is designed for a particular purpose.

3. An official request for a job, a place, etc., usually in writing.

4. A pen-shaped object used for touching a computer screen to choose information.

4. A handheld light-emitting device used for reading barcodes.

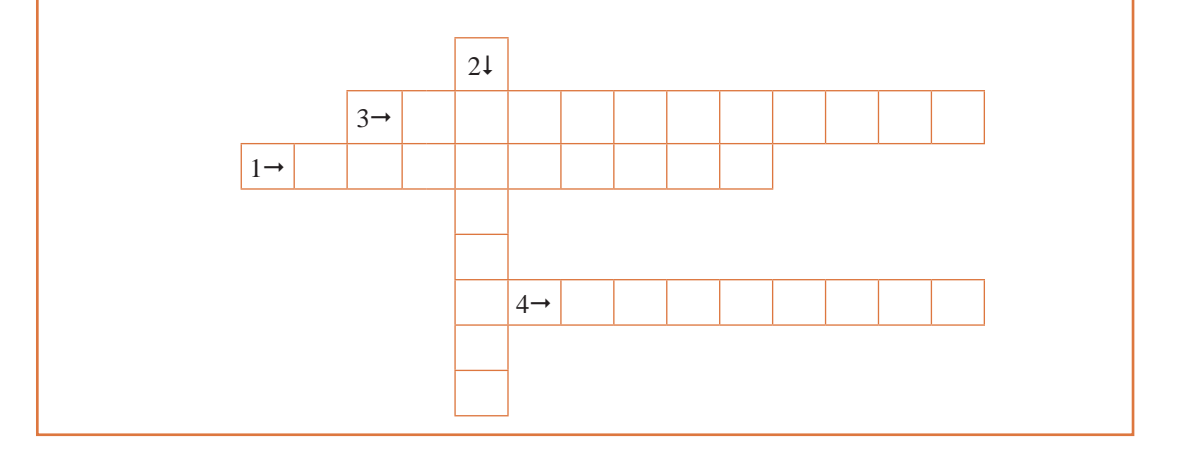

در شکل زیر، ابتدا معنی عمومی واژهها را به کمک تصویر و متن زیر آن بنویسید. سپس معنی آنها را در علم رایانه پیدا کنید و در جای خالی مناسب قرار دهید.

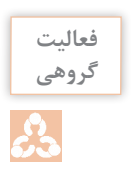

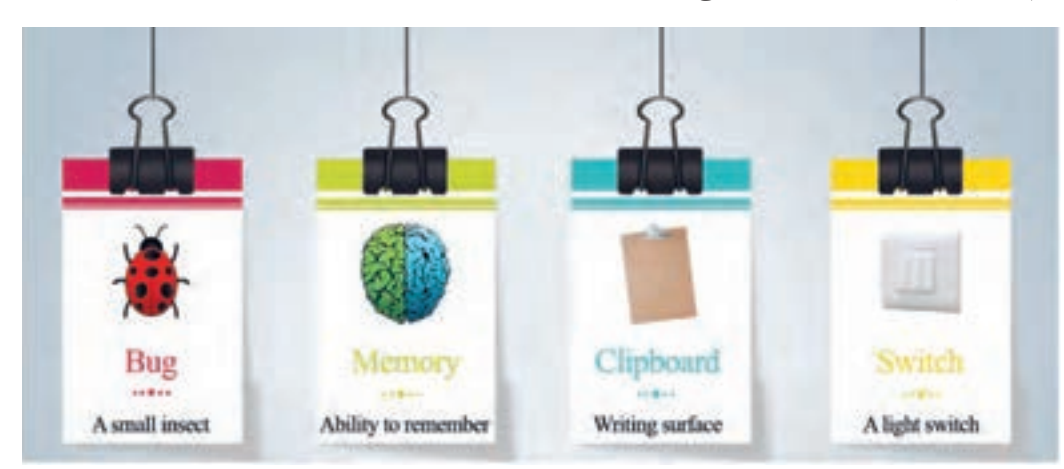

. ..................... of gigabyte a has computer My

11811

A ................ caused the company's computer system to crash.

You draw the shape somewhere on your worksheet, click on it and copy it to the ....................

................. another user via the Ctrl+Alt+Del options in windows.

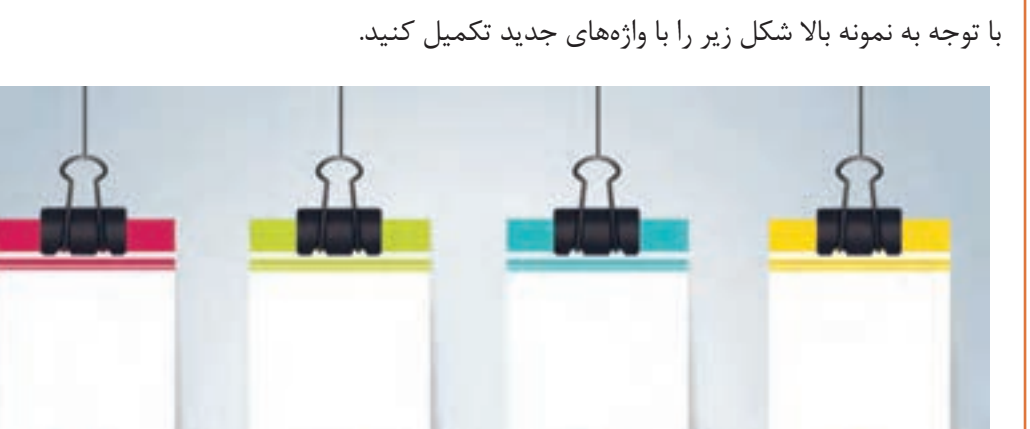

I've written my website, now I just need to find a company to ................. it.

**Light** 

**Translate Google……………………… .………………. ……………4 LESSON**

Google Translate is one of the main services of Google website, which has the largest search engine in the field of translation of various language texts into each other.

You are familiar with Google Translate's functionality. So let's mention and explain some of its .features

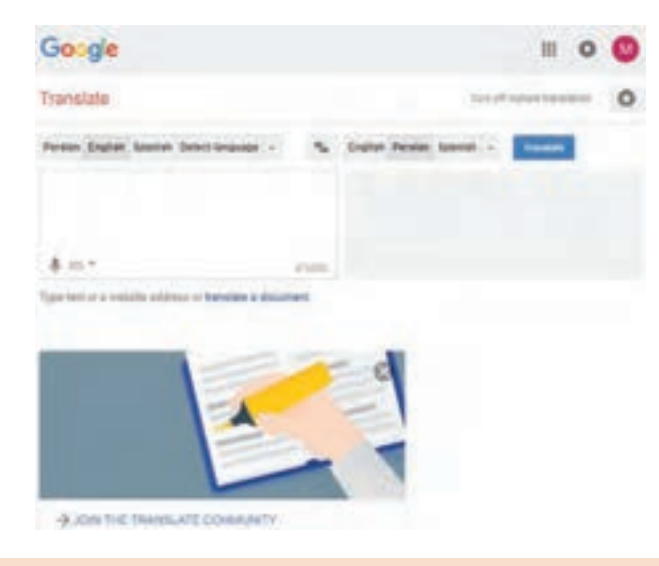

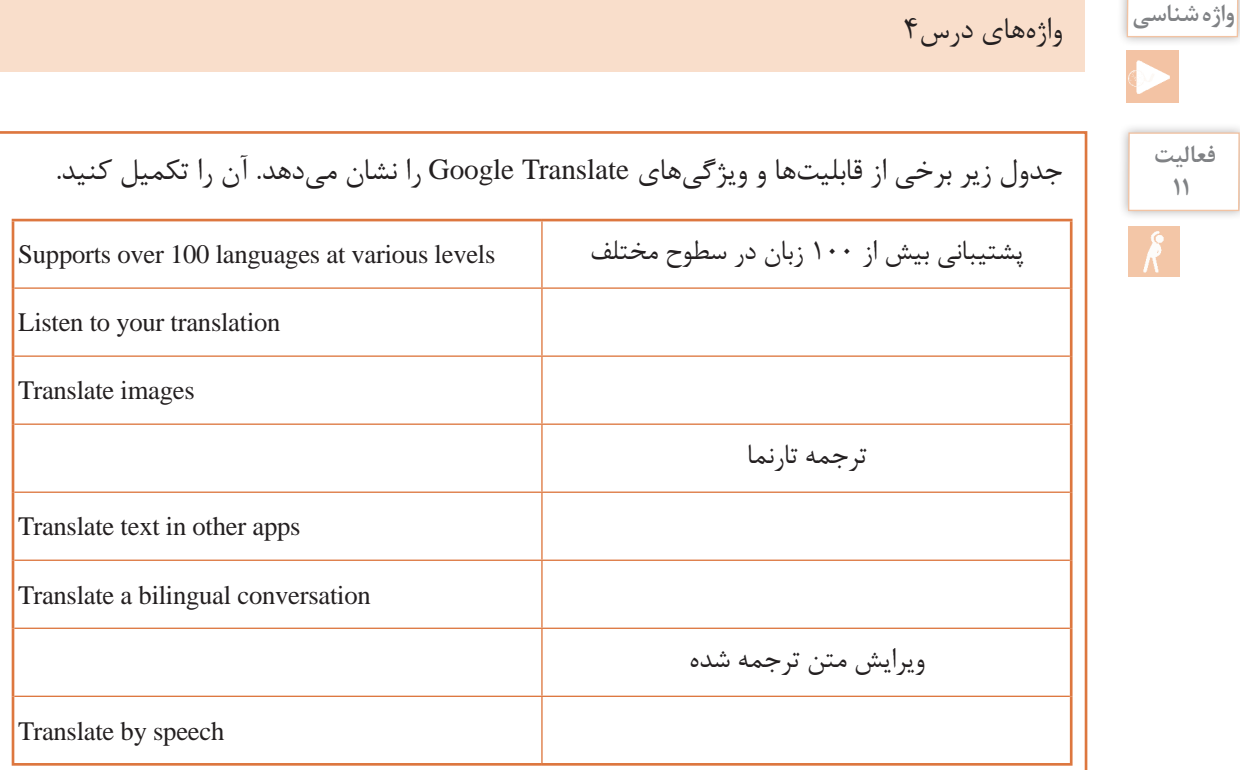

متن زیر بهوسیلة Translate Google ترجمه شده است. به کمک همگروهی خود ترجمه آن را ویرایش کنید. **فعالیت گروهی فیلم** فیلم »کار با Translate Google» **فعالیت** پس از مشاهده فیلم، متن باال را به کمک Translate Google ویرایش کنید. **12** but ,important is secret passwords Keeping is revealed or accessed not are they ensuring demand today platforms secure Most .better include may This .login for passwords complex Passwords .characters and ,numbers ,capitals anyone with shared not are they if safest are called-so and administrators IT even not - .down written or - representatives organizational .often them change to important also s'It نگهداشتن گذرواژهها راز مهم است، اما اطمینان از اینکه آنها دسترسی ندارند یا نشان داده میشوند بهتر است. امروزه بیشترین پلتفرمهای امنیتی رمز عبور پیچیده برای ورود به سیستم را درخواست میکنند. این ممکن است شامل پایتخت، شماره و شخصیت باشد. رمزهای عبور امنتر هستند اگر با هیچ کسی - حتی مدیران فناوری اطالعات و نمایندگان سازمان به اصطالح - یا به اشتراک گذاشته نشوند. همچنین مهم است که آنها را اغلب تغییر دهید. هنگامیکه در Translate Google به دنبال معنی واژهای هستید، با تایپ واژه یا کلیک روی آن در متن مورد نظر، سرویس ترجمه گوگل اطالعات زیر را نمایش میدهد: - تعریف واژه )اسم و فعل( - مترادف )اسم و فعل( - مثالهایی برای کاربرد »واژه« در جمالت - نحوه تلفظ واژه - امالی صحیح واژه - هنگامی که قسمتی از واژه مورد نظر را تایپ میکنید واژههای مشابه را به همراه معنی پیشنهاد میکند. یکی از مهمترین قابلیتهای این تارنما ترجمه متن است که با توجه به ترجمه ماشینی در بسیاری از مواقع ترجمه صورت گرفته شده انتظار شما را برآورده نمیکند. در مورد قابلیتهای دیگر نسخه تلفن همراه نرمافزار Translate Google تحقیق کنید و نتیجه را در کالس ارائه دهید. **پژوهش**

**6 6**

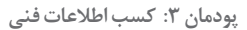

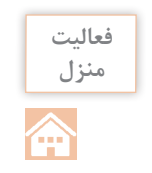

- تصویر زیر مربوط به کاتالوگ دوربین به زبان چینی است که در لوح فشرده همراه کتاب موجود است. با کمک نرمافزار Translate Google آن را ترجمه کنید.

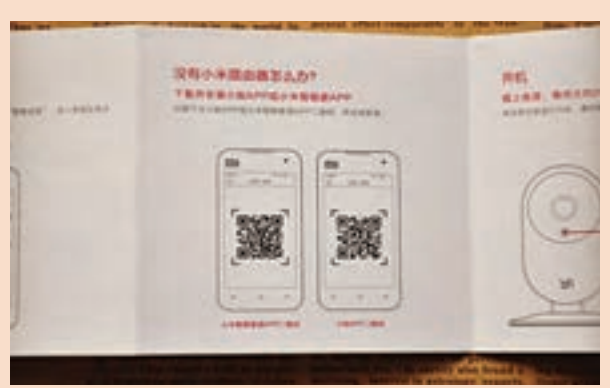

- با استفاده از تلفن همراه، از برچسب پشت یک باتری تلفن همراه عکس گرفته، با کمک نرمافزار Google Translate آن را ترجمه کنید.

- تصویر زیر در لوح فشرده کتاب موجود است، متن آن را با کمک نرمافزار Translate Google ترجمه کنید.

#### Introduction

#### **WHAT ARE NANOROBOTS?**

- + Nanorobots are tiny machines used to cure diseases in human or in any organism.
- + Performs task at nanoscale dimensions.
- + The size of nanorobots is 10 %.
- + The prefix 'nano' means billionth.

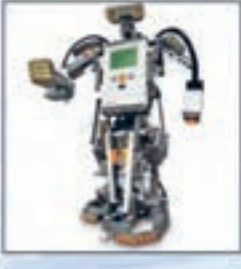

- دستورالعمل مربوط به متن زیر را انجام و نتیجه را در کالس ارائه دهید.

#### **· Translate by speech:**

- 1. Go to the Google Translate page.
- 2. At the bottom left of the text box, click Speak.
- 3. When told to "Speak now" say what you want to translate.
- 4. To stop recording, click Speak.

- متنهای زیر در لوح فشرده کتاب موجود است. آنها را با کمک نرمافزار Translate Google ترجمه و ویرایش کنید.

#### **NEURAL NETWORK**

In information technology, a neural network is a system of hardware and/or software patterned after the operation of neurons in the human brain. Neural networks – also called artificial neural networks – are a variety of deep learning technologies. Commercial applications of these technologies generally focus on solving complex signal processing or pattern recognition problems. Examples of significant commercial applications since 2000 include handwriting recognition for check processing, speech-to-text transcription, oil-exploration data analysis, weather forecasting and facial recognition.

#### **WHAT IS RASPBERRY PI?**

The Raspberry Pi is a credit-card-sized computer that plugs into your TV and a keyboard. It is a capable little computer which can be used in electronics projects, and for many of the things that your desktop PC does, like creating spreadsheets, word processing, browsing the internet, and playing games. It also plays high-definition videos.

Several generations of Raspberry Pis have been released. All models feature an integrated ARM as central processing unit (CPU) and on-board graphics processing unit (GPU). Processor speed ranges from 700 MHz to 1.4 GHz and on-board memory ranges from 256 MB to 1 GB RAM.

Secure Digital (SD) cards are used to store the operating system and program memory.

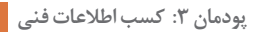

#### **Errors and Tooltips……………………… . ……………………………5 LESSON**

#### **Tooltips**

**configurer is interface used in conjunction**  $\alpha$  is a common graphical user interface element. It is used in **conjunction** with a cursor, usually a pointer. The user hovers the pointer over an item, without clicking it, and a tooltip may appear—a small "hover box" with information about the item being hovered over.

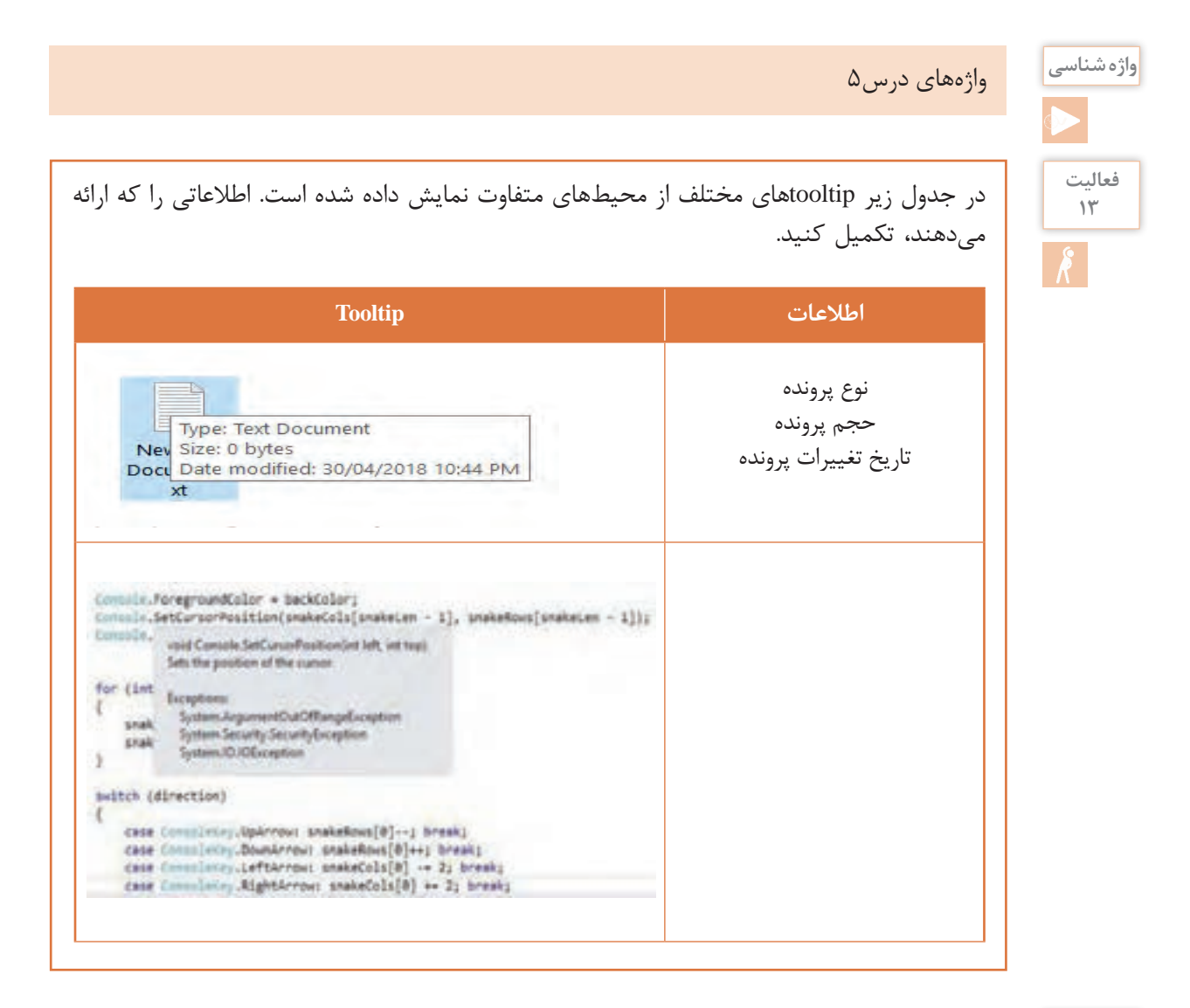

**فعالیت** 4 مورد Tooltip در محیطهای مختلف را انتخاب و ترجمه کرده، سپس در کالس ارائه کنید.

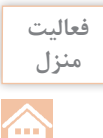

#### **خطاها Errors**

An **Error** is a term used to describe any issue that arises unexpectedly that cause a computer to not function properly. Computers can encounter either software errors or hardware errors. شکل و نوع خطاها در سیستمعامل و برنامههای کاربردی متفاوت است.

The following error messages are commonly seen by computer users:

**denied Access•** 

این خطا زمانی رخ میدهد که کاربر اجازه دسترسی به یک پرونده را به هر دلیلی ندارد.

**•** File not found

این خطا زمانی رخ میدهد که پرونده مورد جستوجو آسیب دیده یا منتقل شده یا به طور کلی در دسترس نیست.

• Low Disk Space

این خطا زمانی رخ میهد که فضای خالی دیسک مورد نظر کافی نباشد.

**filter Cannot open the file** 

سیستم نمیتواند پرونده مورد نظر را با نرمافزار انتخاب شده باز کند.

**unavailable Site•** 

این خطا زمانی اتفاق میافتد که تارنما وجود ندارد یا به دلیل امور امنیتی تعطیل شده است یا ترافیک باالیی دارد.

خطاهای زیر چه مفهومی را بیان میکنند؟

1. BAD\_FORMAT: An attempt was made to load a program with an incorrect format.

2. OUT OF MEMORY: Not enough storage is available to complete this operation.

3. LOGON FAILURE: The user name or password is incorrect.

4. **BAD KEY:** The configuration registry key is invalid.

**مدیریت خطا:**

جدول زیر دکمههای متداول کادر پیام مدیریت هشدارها و خطاهای رایج را نشان میدهد. به کمک هنرآموز خود آن را تکمیل کنید.

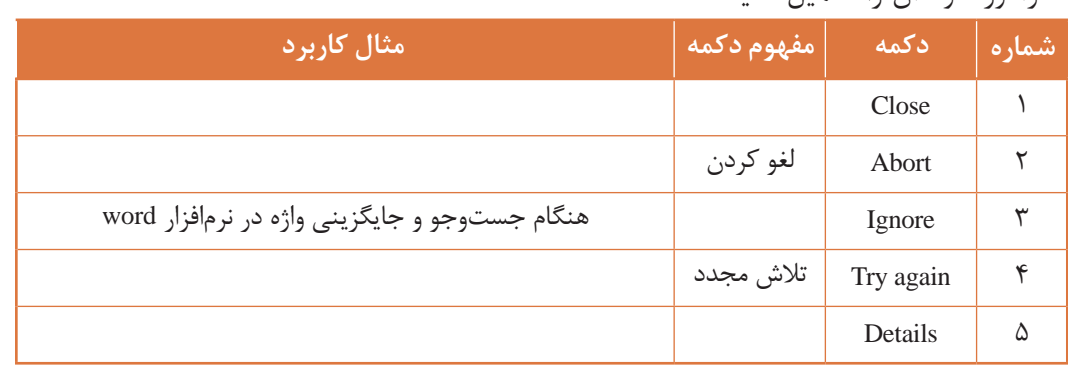

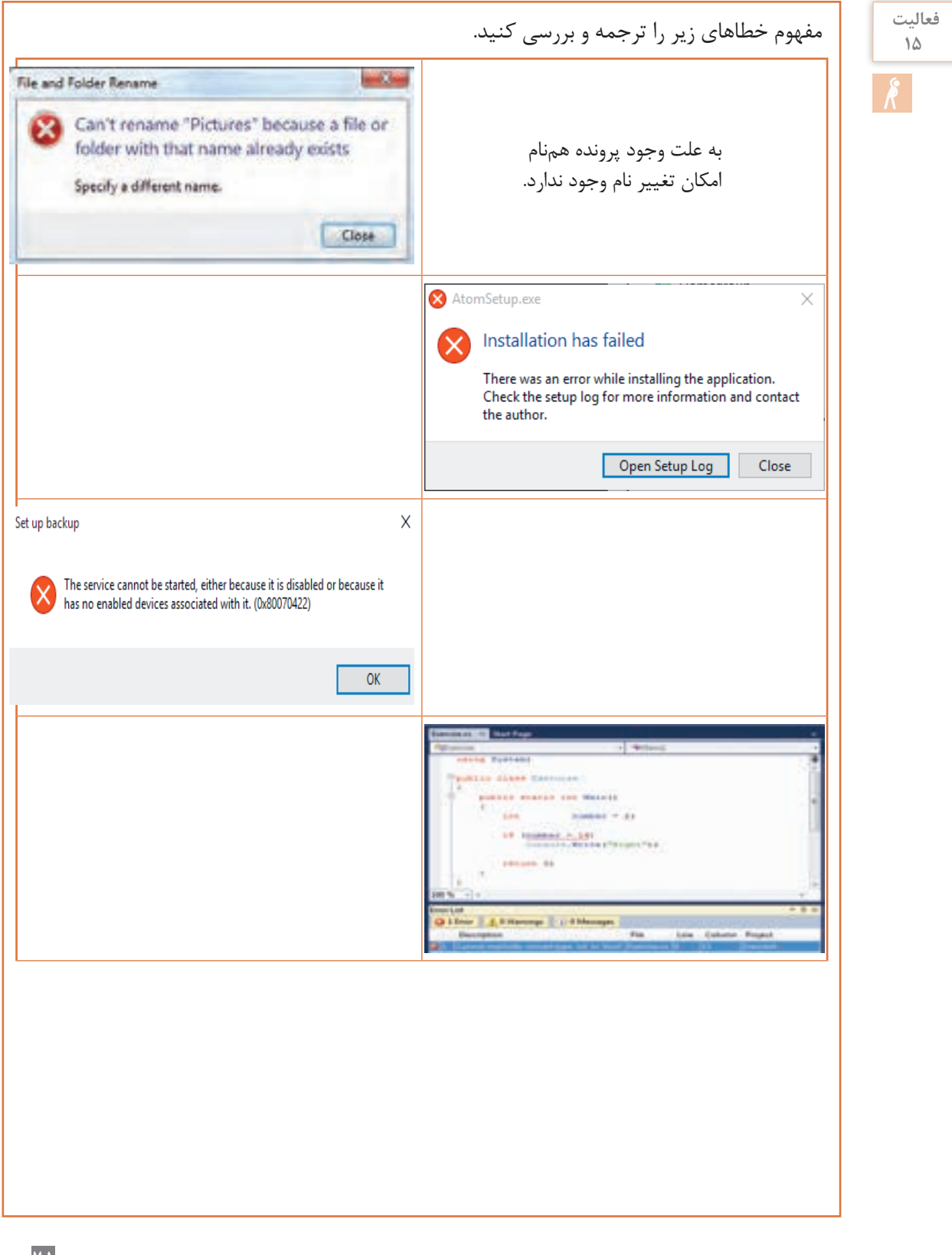

**1 7**

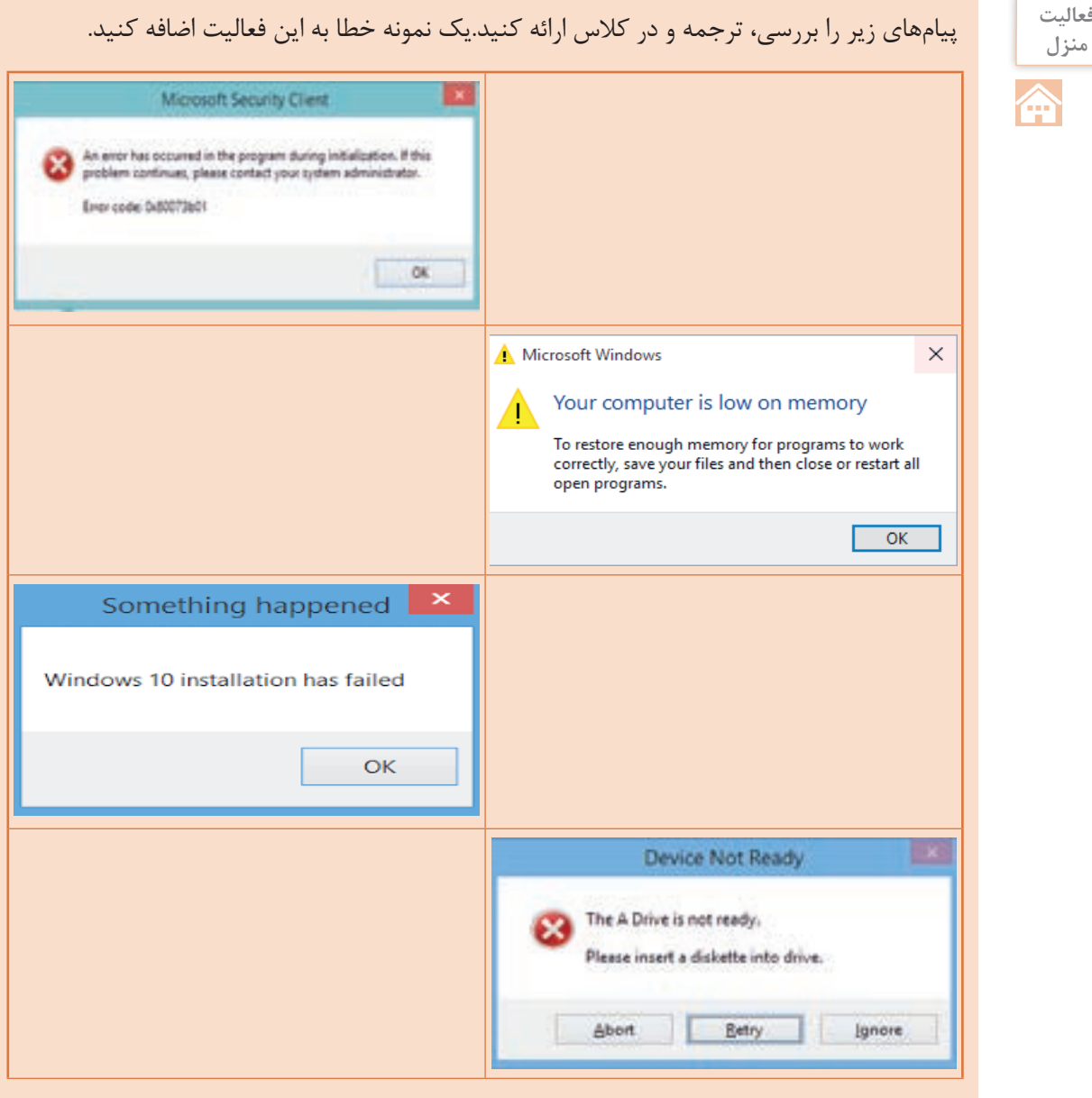

**منزل**

# هر یک از تصاویر زیر مراحل انجام چه کاری را نشان می دهند؟

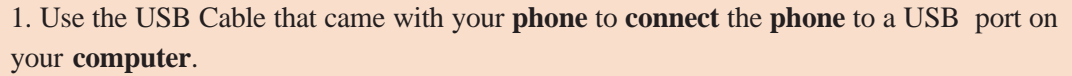

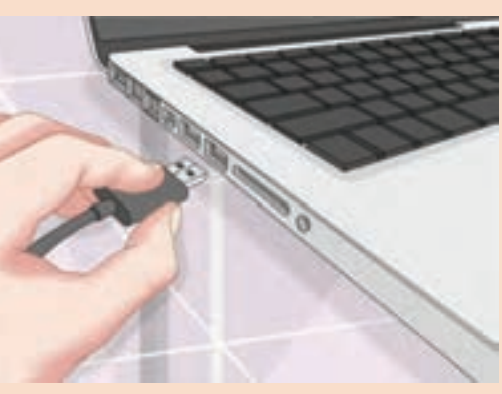

2. Open the Notifications panel and tap the USB connection icon. Once connected, tap **ALLOW** to transfer media between your phone and computer.

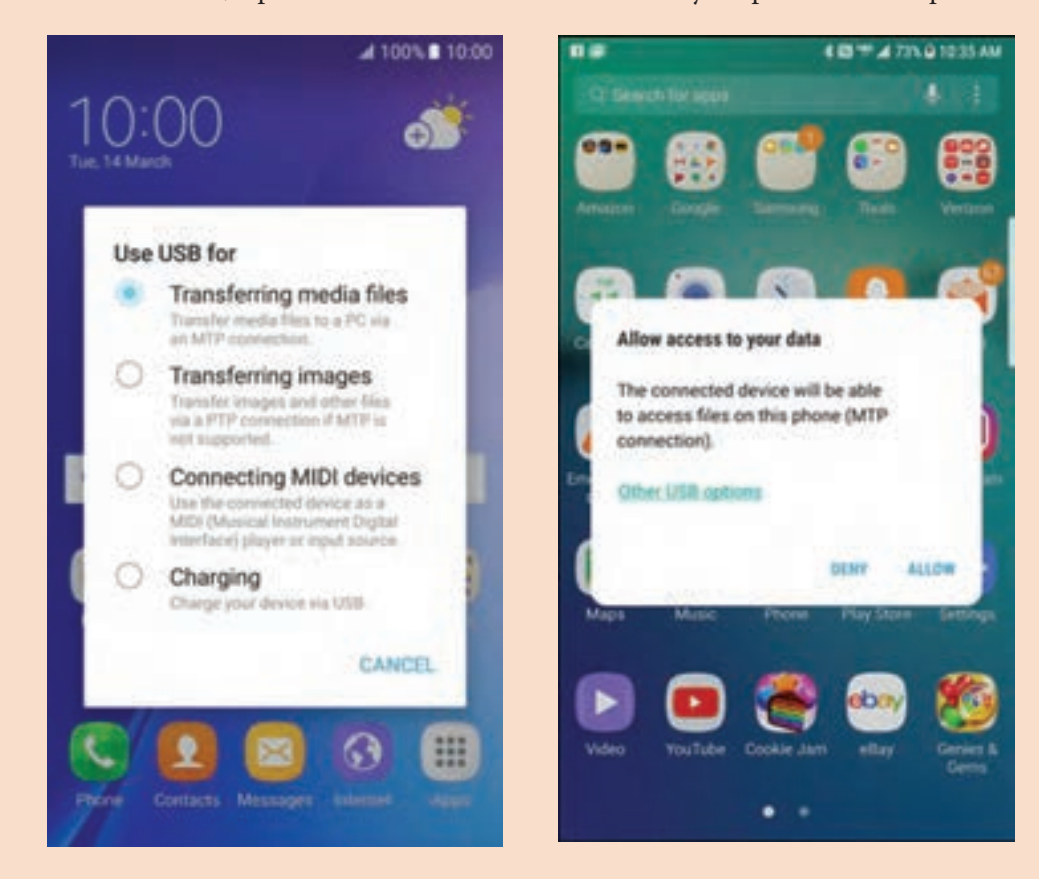

3. Tap the connection mode you want to use to connect to the PC.

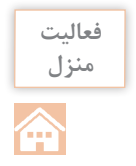

#### **Guide User……………………………… . ……………………………6 LESSON**

بیشتر شرکتهای تولیدی محصوالت الکترونیکی و صنعتی، مطابق با قوانین بینالمللی، از جمله قانون حمایت از مصرفکنندگان، موظف به طراحی و چاپ دفترچه راهنمای محصول (User Guide) خود هستند. این دفترچه حاوی اطالعات دستهبندی شده از نحوه کار با محصول و رعایت موارد احتیاط و همچنین روش نگهداری صحیح آن است تا کاربر را در استفاده بهتر و افزایش طول عمر کاال یاری کند.

**واژه شناسی**

# واژههای درس6

#### **عالئم Signs**

در بیشتر محیطهای کاری استاندارد، عالئمی وجود دارند که درک و مفهوم آنها گاهی حیاتی به نظر میرسد. یکی از روشهایی که افراد از وجود خطر در محیط کار آگاه میشوند، استفاده از عالئم و تابلوهای ایمنی است. نصب این عالئم جنبه یادآوری و هشدار دارد.

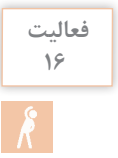

به کمک هنرآموز خود مفهوم عالئم و تابلوهای زیر را جستوجو کرده، جدول را تکمیل کنید.

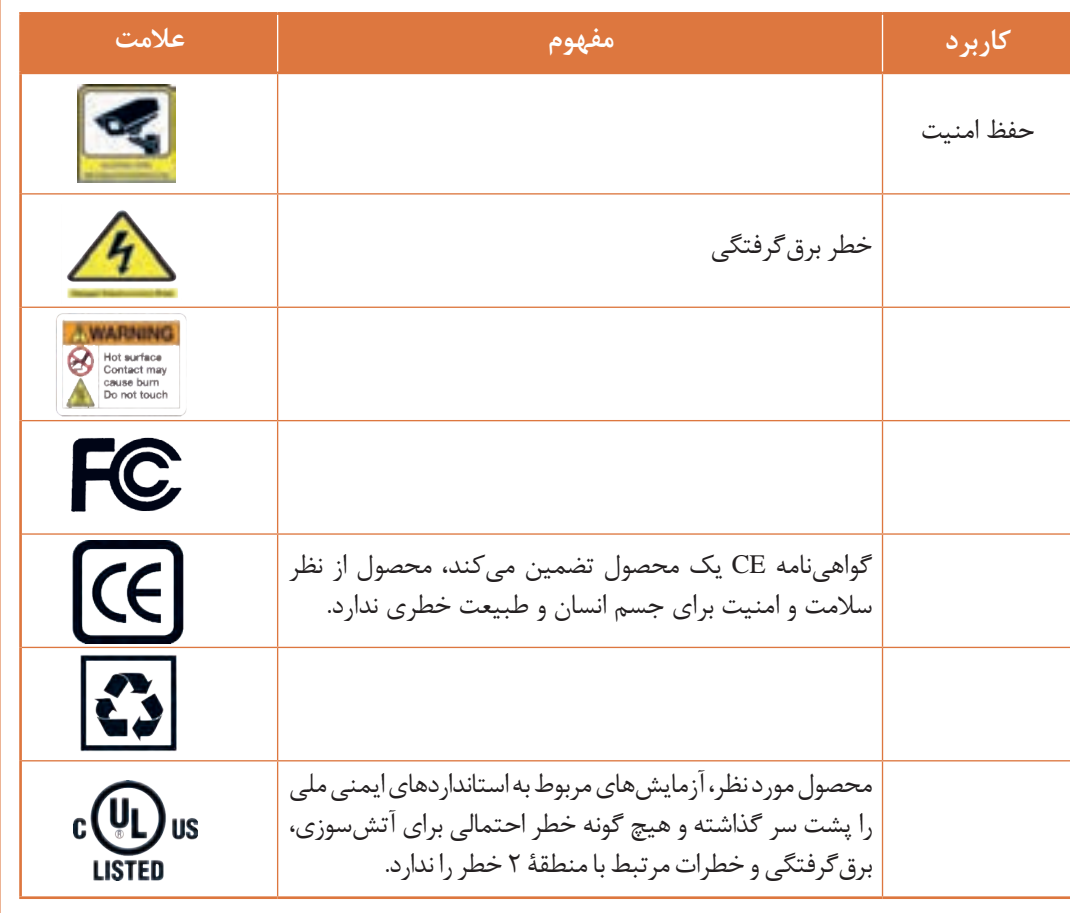

**برچسب Lable** وسایل الکترونیکی معمولاً برچسبهایی دارند که بسته به اینکه برچسبها در کدام قسمت محصول باشند، دربرگیرنده اطالعات کاربردی مفیدی خواهند بود.

> **برچسب پلمب روی در بستهبندی** این برچسب دارای ویژگیهای امنیتی روی محصول برای اطمینان از اصالت محصول است.

> > **A PE-MAN**

WHOOWER 10 PRO FOR OEM

- Расвиматсо

39040

**برچسب روی بستهبندی** این برچسبها معموال دربرگیرنده اطالعات شناسایی محصول، مبدأ آن و جزئیات ضروری برای ردیابی محصول بهوسیلة کارخانه سازنده آن است.

騰

**LEITHERBIND** 

**MARKETANIA** 

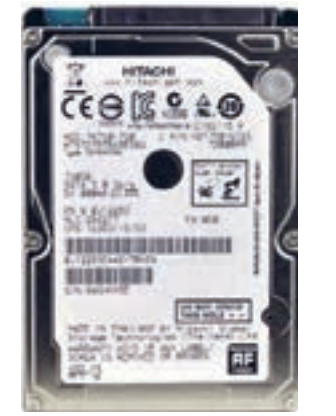

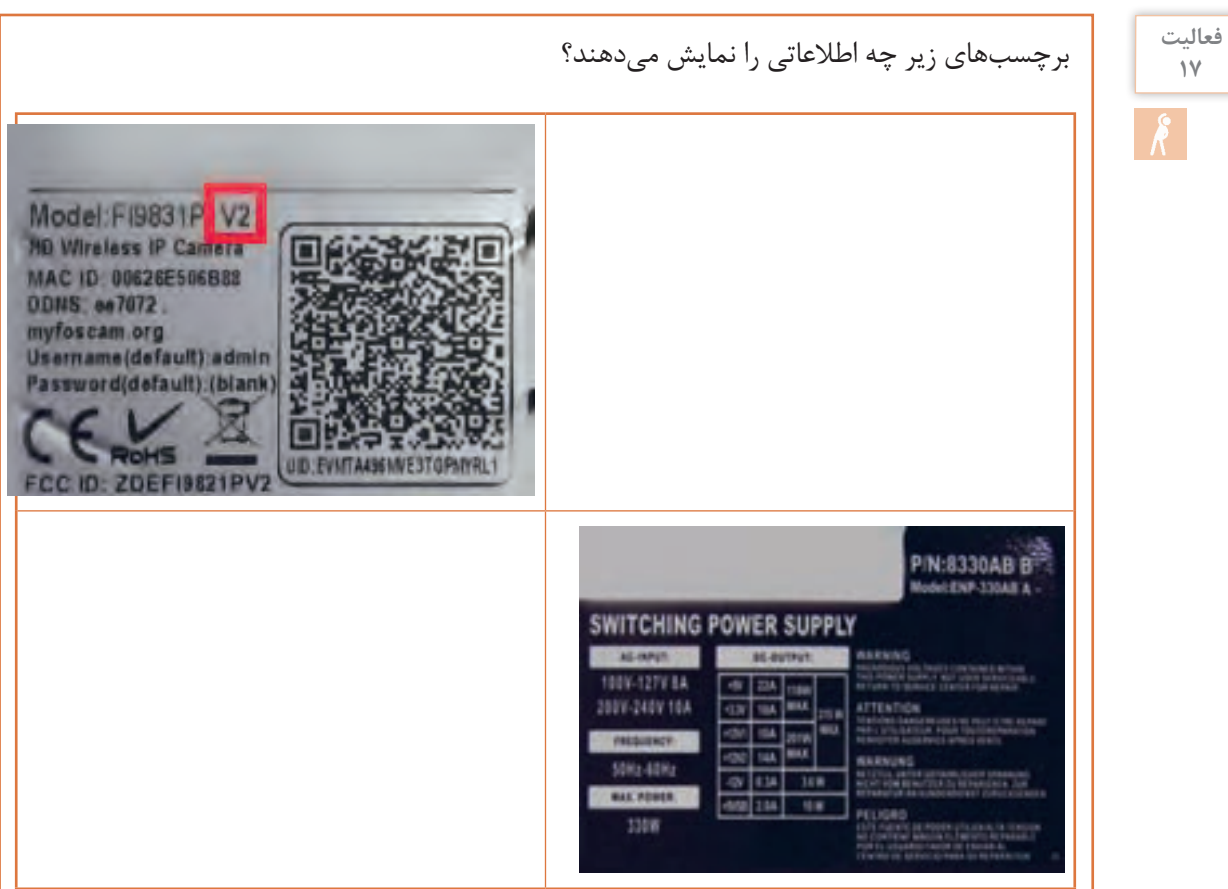

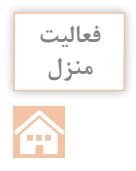

در تصویر زیر اطالعات فنی به دو زبان نوشته شده است. با استفاده از Translate Google آن را ترجمه کرده، مفهوم عالئم آن را بیان کنید.

## **Hardware Features**

Before you cable your router, take a moment to become familiar with the label and the front and back panels. Pay particular attention to the LEDs on the front panel.

#### **Label**

The label on the bottom of the wireless modem router shows the router's Restore Factory Settings button, WiFi network name (SSID), network key (password), and MAC address.

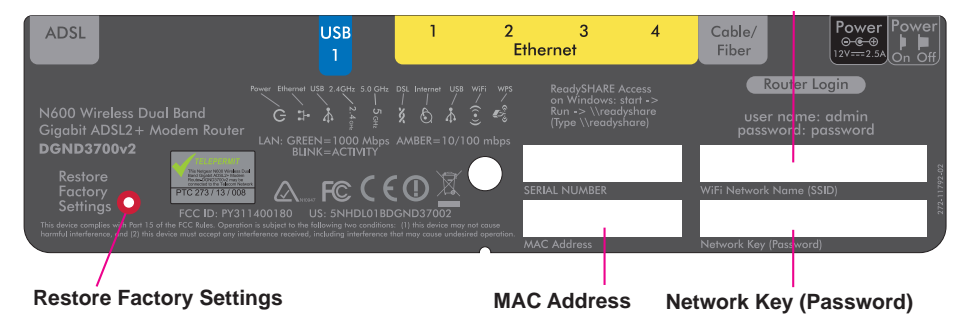

**WiFi Network Name (SSID)** 

#### **Figure 2. Label on router bottom**

See Factory Settings on page 142 for information about the Restore Factory Settings button and the factory setting values.

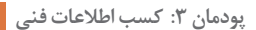

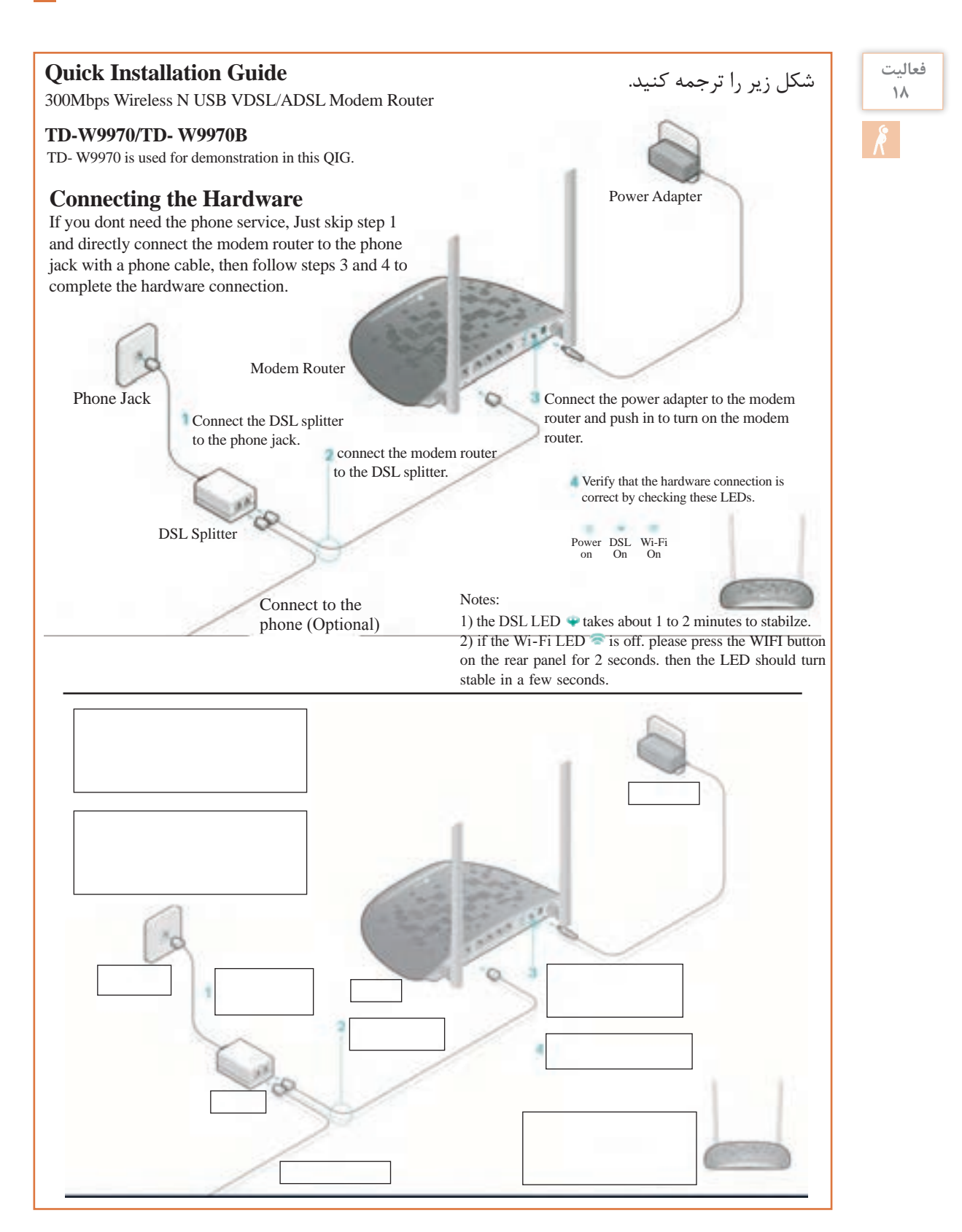

**Repeat and Practice………………………. ……………………………7 LESSON**

تمرین و تکرار مهمترین بخش از یادگیری زبان است. در این بخش تمرینات هدفمند برای یادگیری مستمر و ارزشیابی پایانی پودمان طراحی شده است.

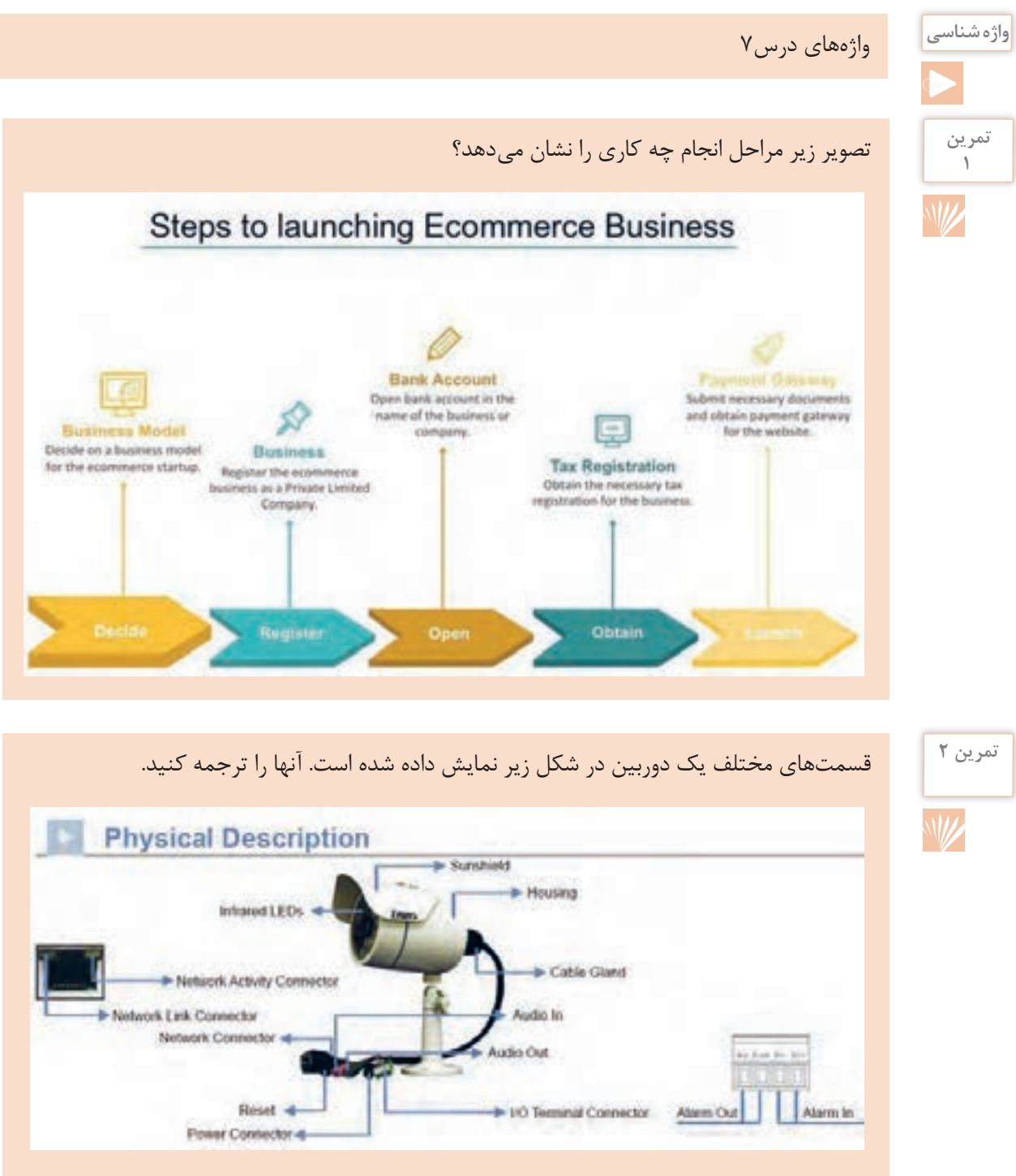

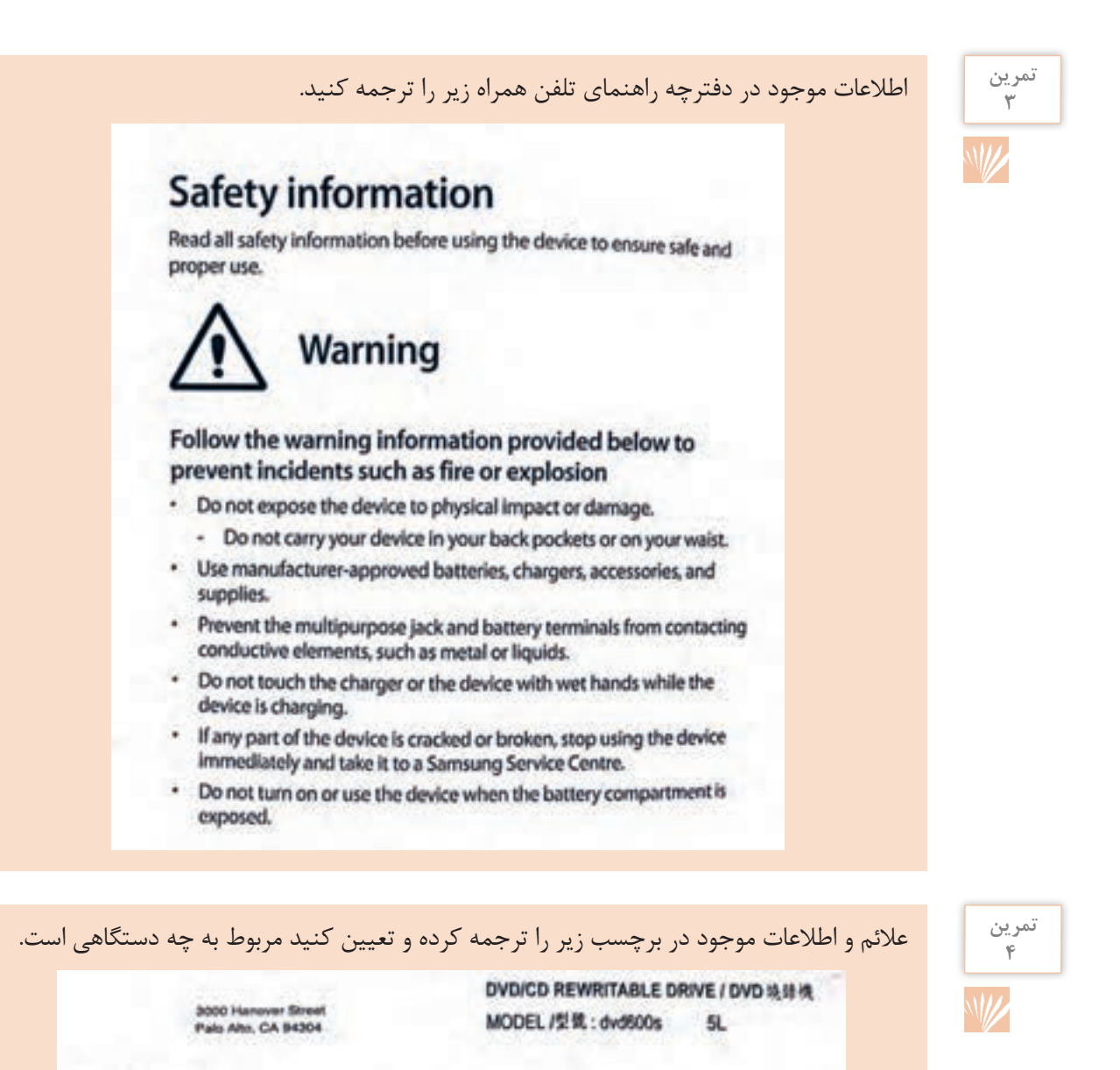

в

/ 中國製造

CAUTION

**ATTENTION** 

**VORSICHT** 

**VARNING** 

■ ■

**BATALLER** 

**CLASS 1 LASER PRODUCT** 

1 类激光产品

**LASER KLASSE 1 PRODUKT** 

na tanàna amin'ny

**9 7**

Rating: 5V m 1.5A (克基/克法)

**CAN ICES-3(B) / NMB-3(B)** 

7824001456H-A ZL

COMPLIES WITH 21 CFR 1045.10 AND 1040.11 EXCEPT FOR DEVATIONS

THIS DEVICE COMPLIES WITH PART 15 OF THE FCC RULES.

OPERATION IS SUBJECT TO THE FOLLOWING TWO CONDITIONS :

(1) THIS DEVICE MAY NOT CAUSE HARMFUL INTERFERENCE, AND

(2) THIS DEVICE MUST ACCEPT ANY INTERFERENCE RECEIVED.

INCLUDING INTERFERENCE THAT MAY CAUSE UNDESPRED OPERATION.

PURSUANT TO LASER NOTICE NO.50, DATED JUNE 24, 2007.

# معنی مناسب واژههای زیر را با توجه به توضیحات آن در جای خالی بنویسید، سپس جدول را کامل کنید. **Firewall**

### A hardware or software that prevents someone from seeing or using information on a computer without permission, especially while it is connected to use the internet.  $(\ldots, \ldots, \ldots)$

A fireproof wall which is designed to prevent the spread of fire through a building or a  $v$ ehicle. $(\ldots, \ldots, \ldots, \ldots)$ 

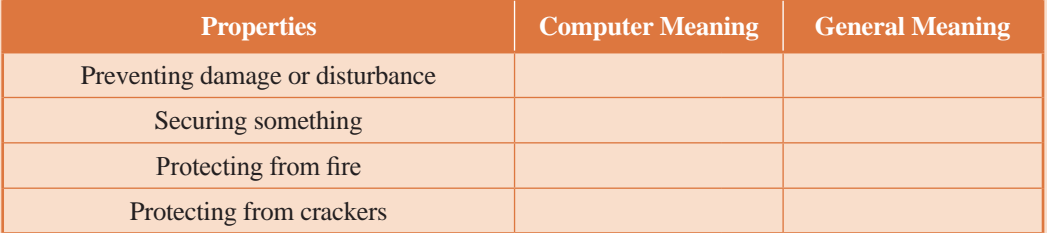

#### **Key**

A list of the answers to the questions in a test.  $(\dots \dots \dots \dots)$ A small piece of shaped metal used for opening or closing a lock. (...............)

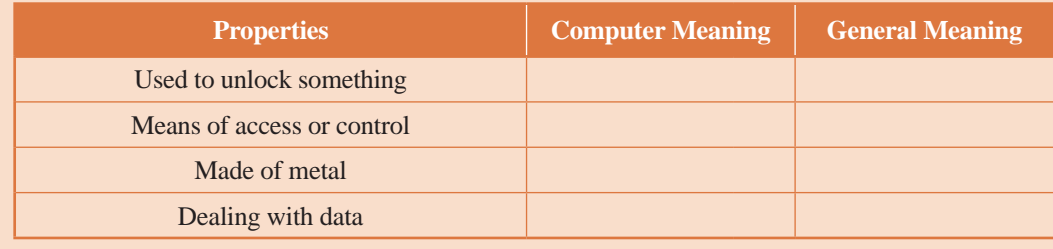

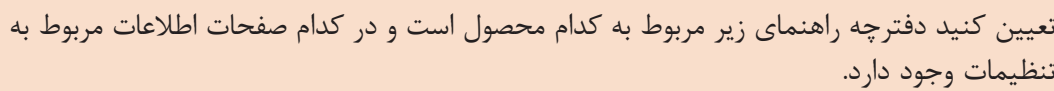

# **Table of Contents**

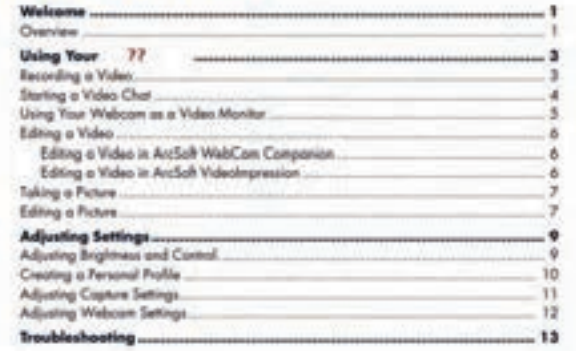

# **تمرین 5**  $\overline{W}$

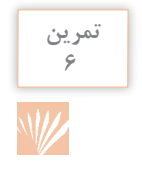

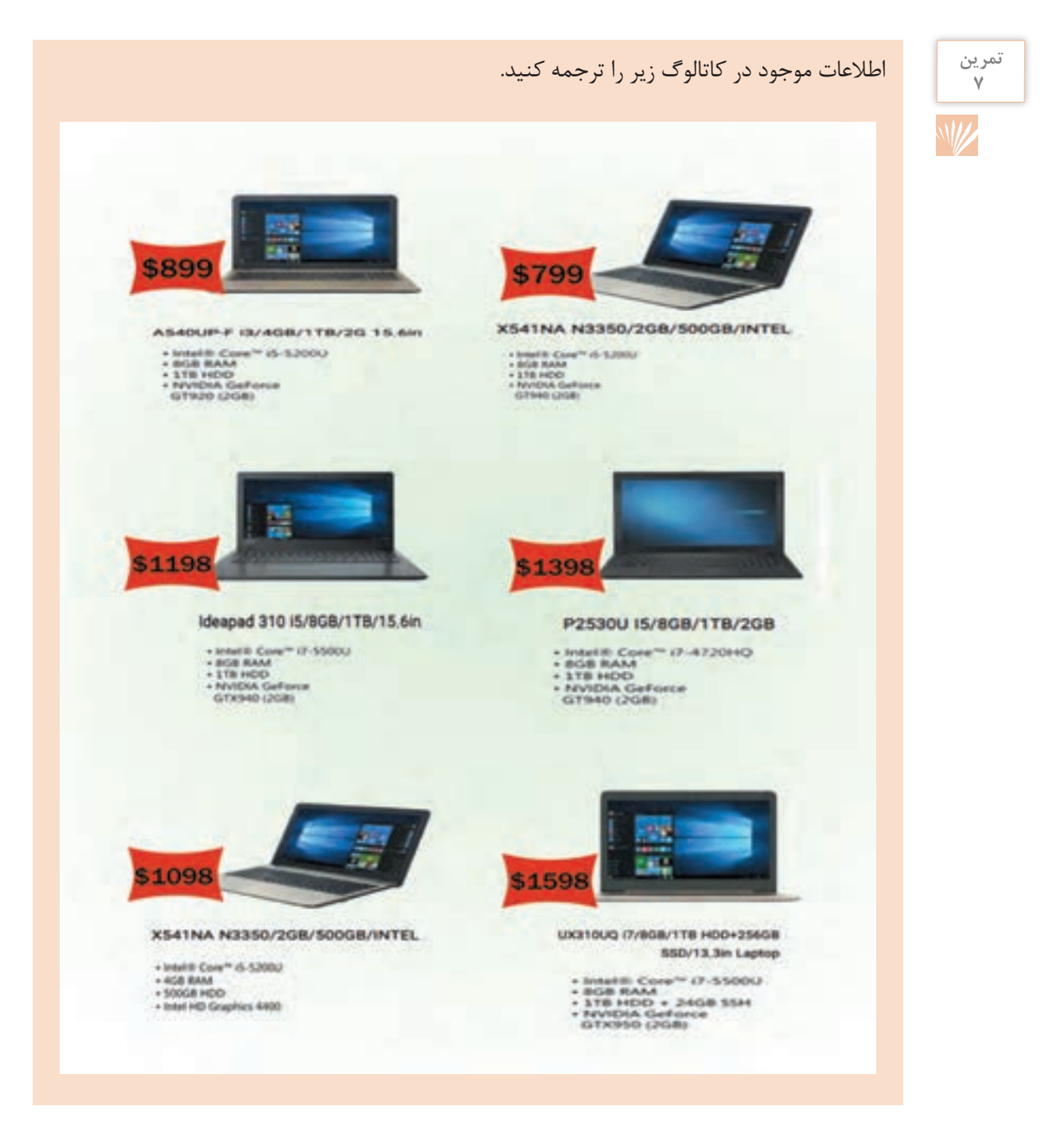

**1 8**

**تمرین**  $\lambda$ 

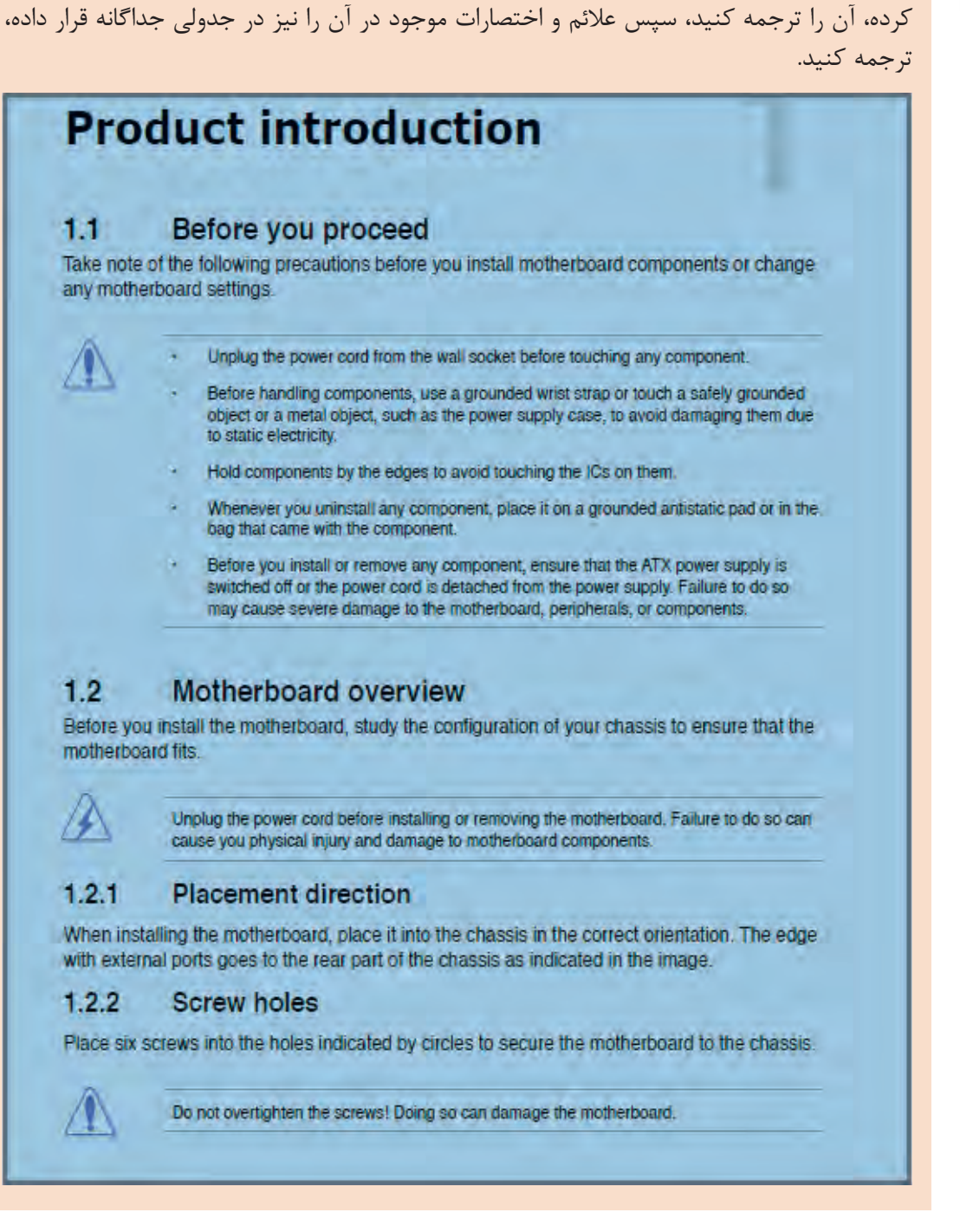

در شکل زیر کاتالوگ یک برد اصلی انتخاب شده است. ابتدا در یک جدول واژههای کلیدی را استخراج

**2 8**

j.

# **جدول ارزشیابی پایانی**

 $\rightarrow$ 

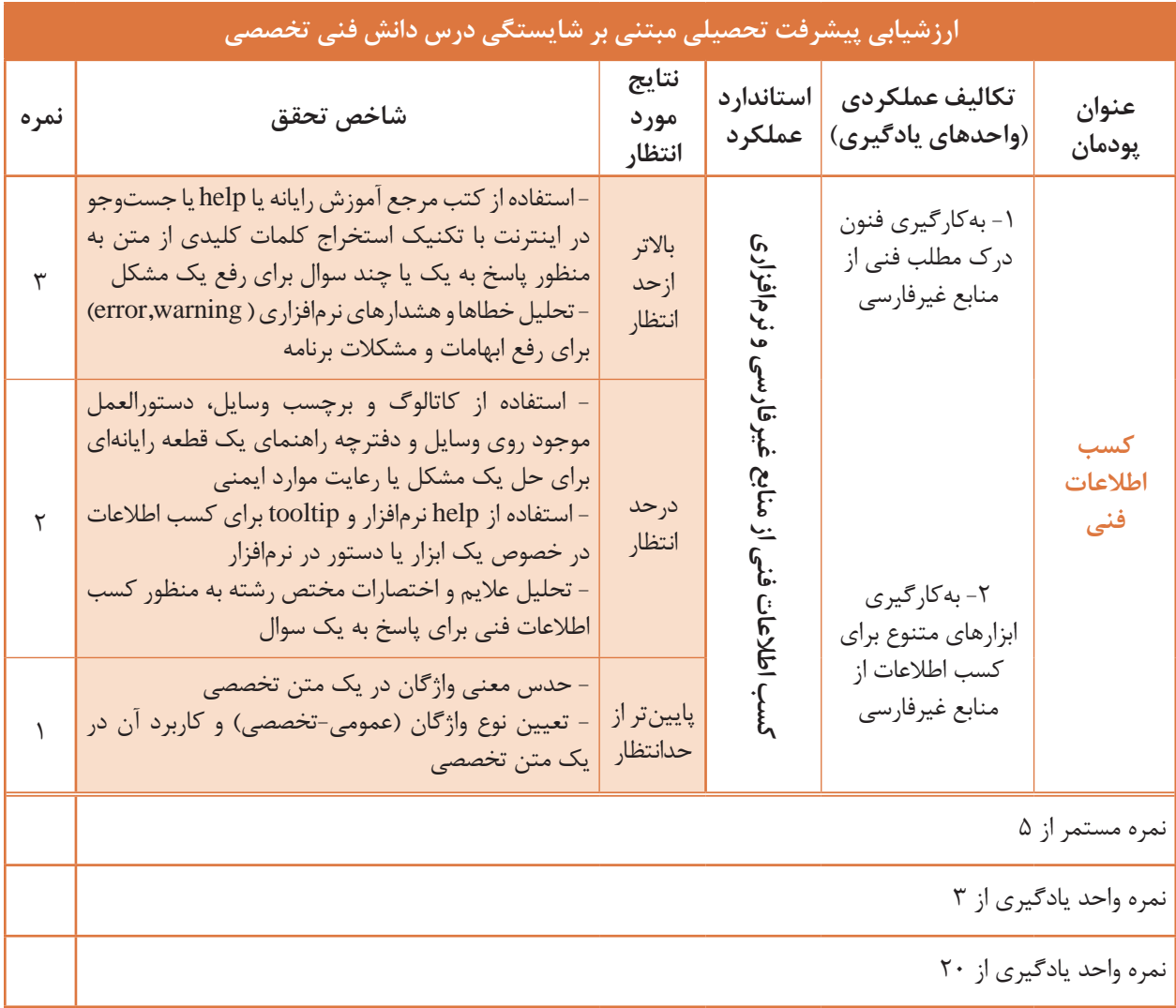

# **واژههای درس 1**

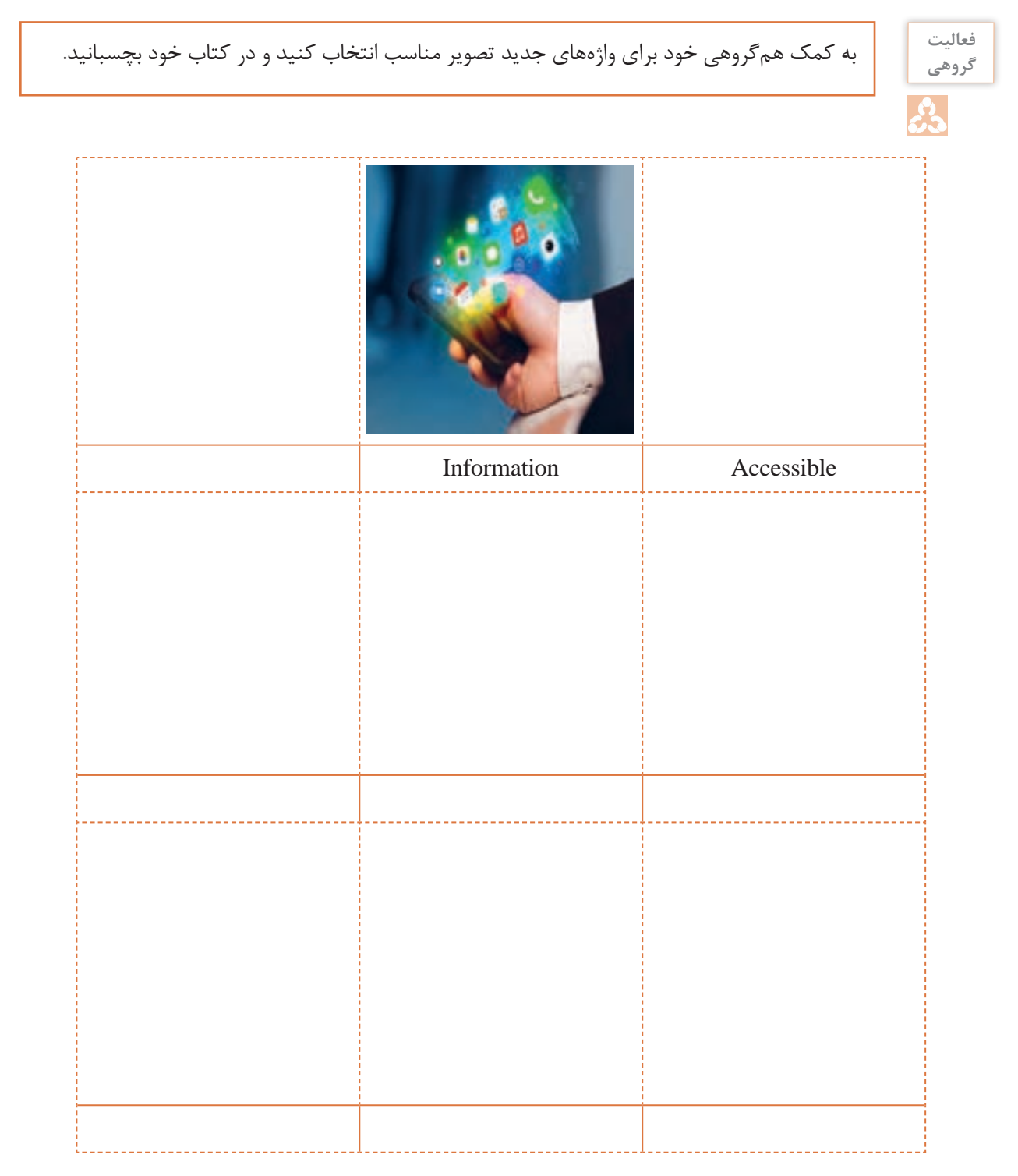

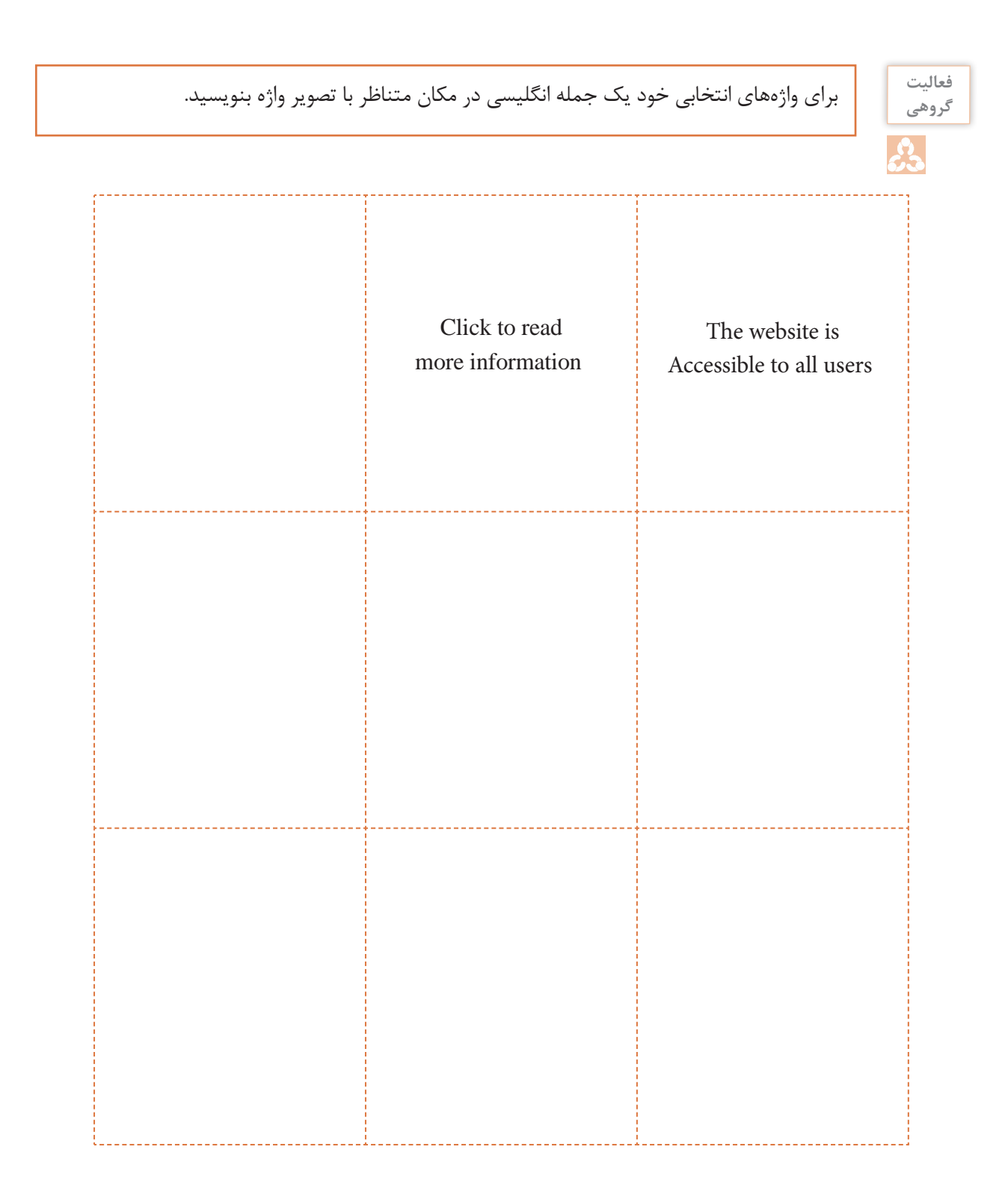

# **واژههای درس 2**

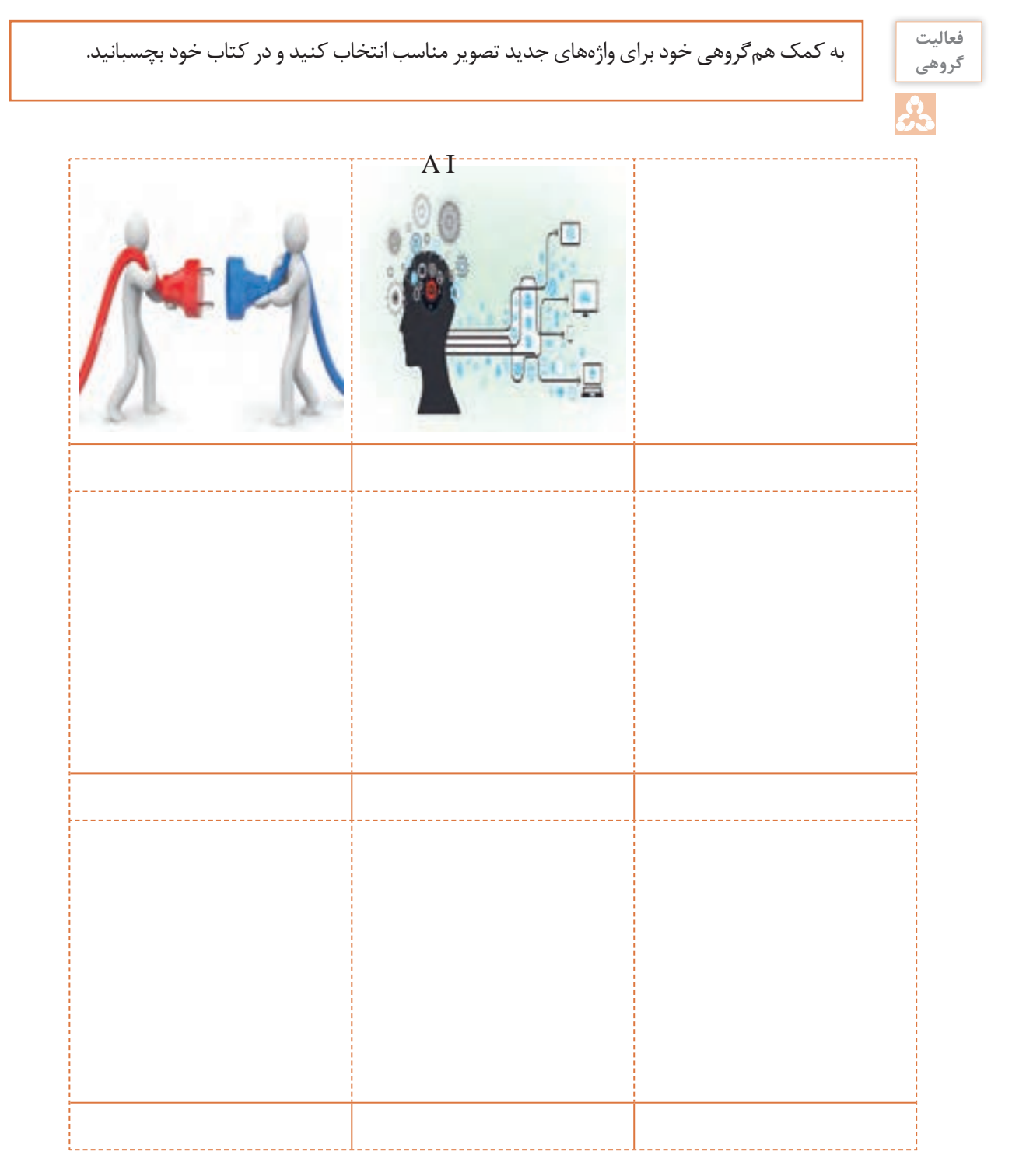

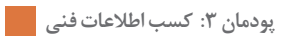

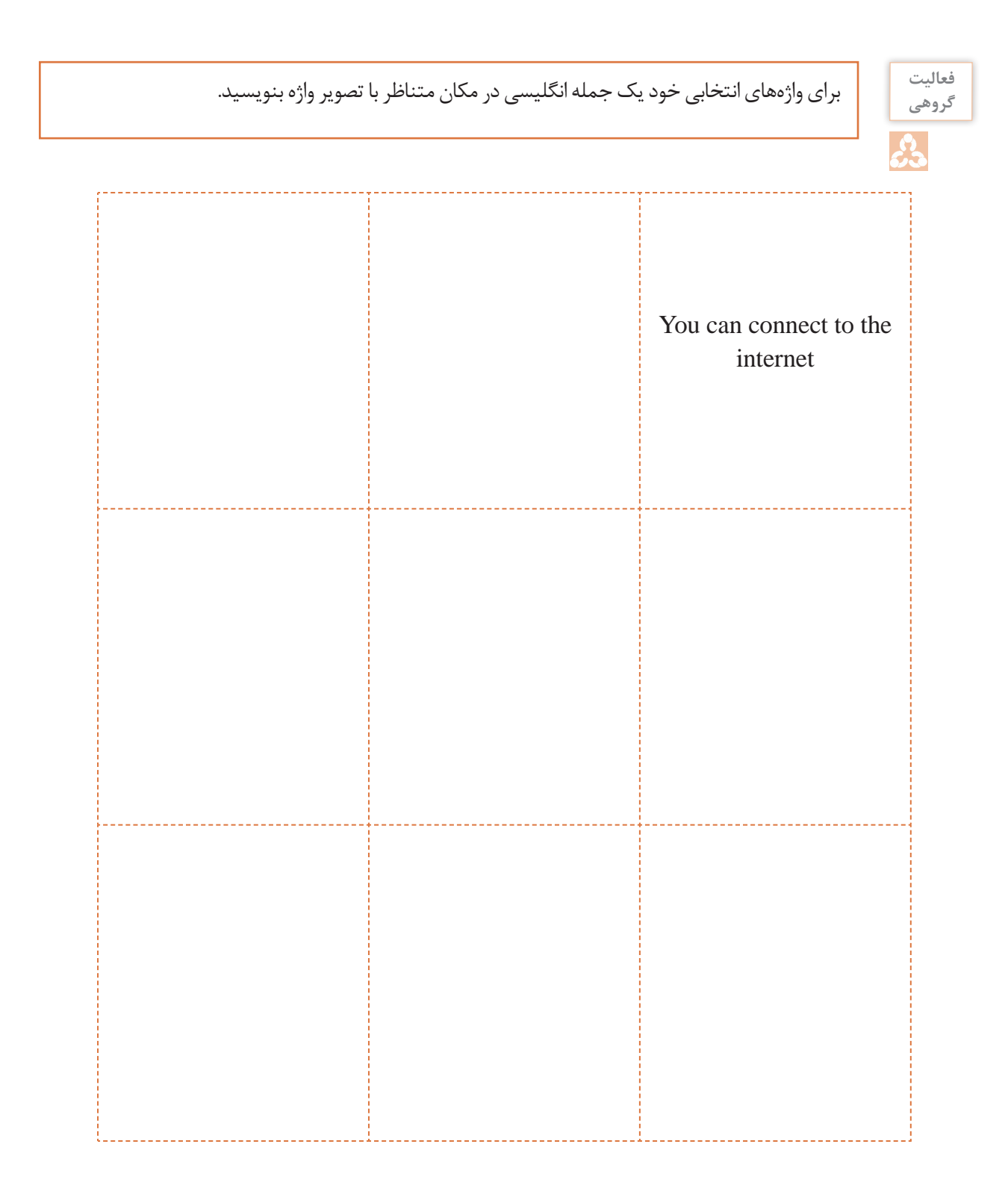

# **واژههای درس 3**

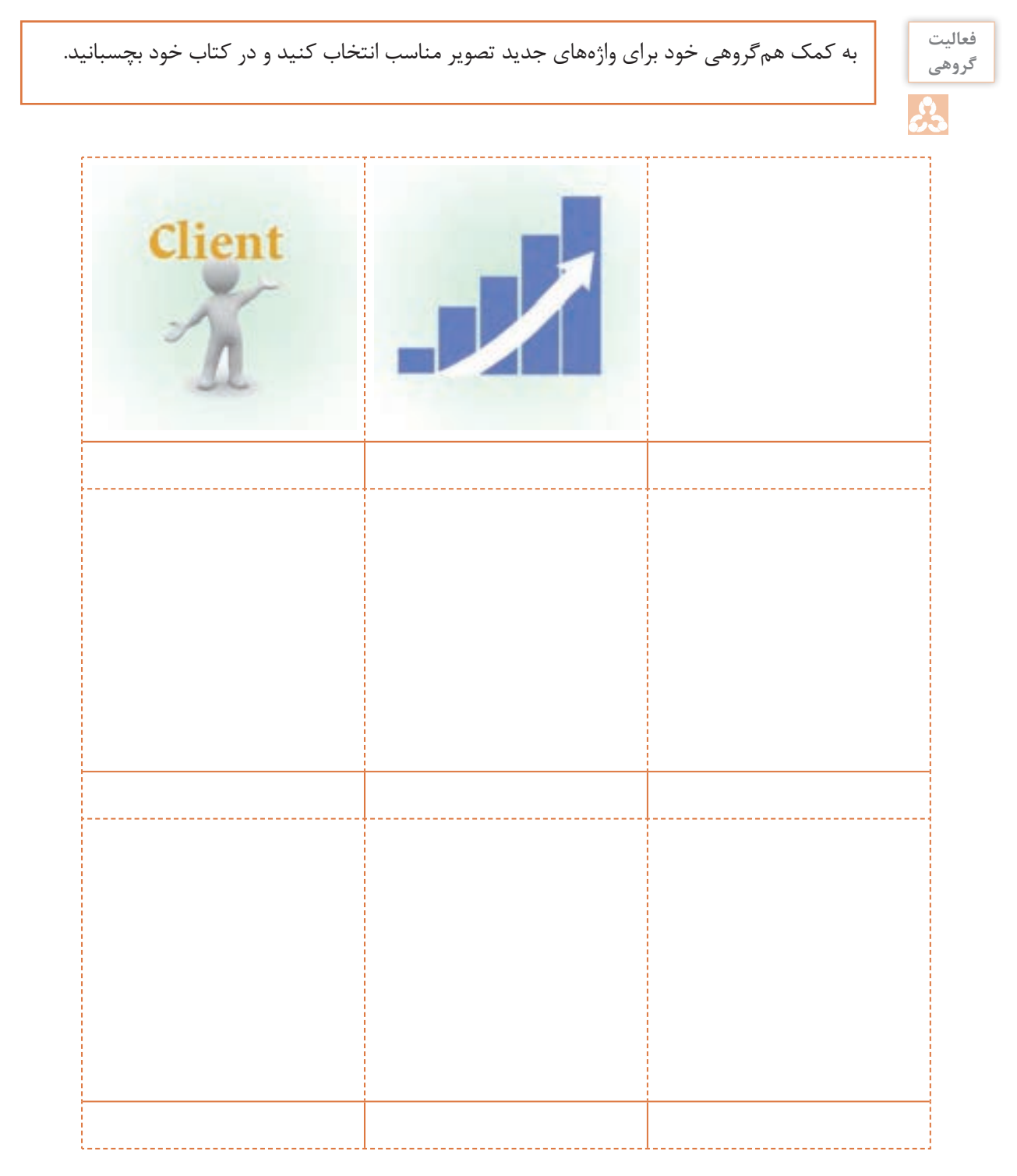

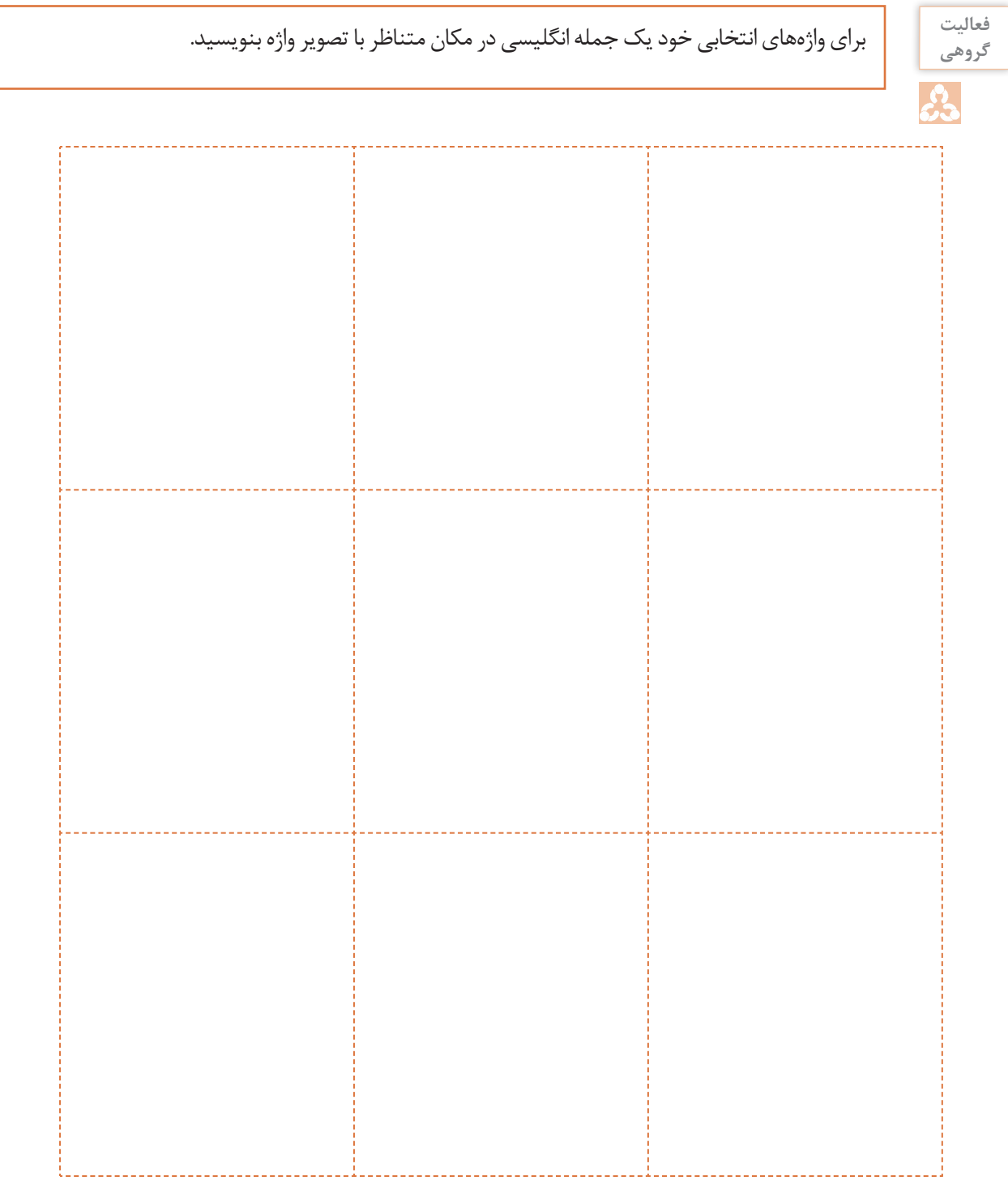

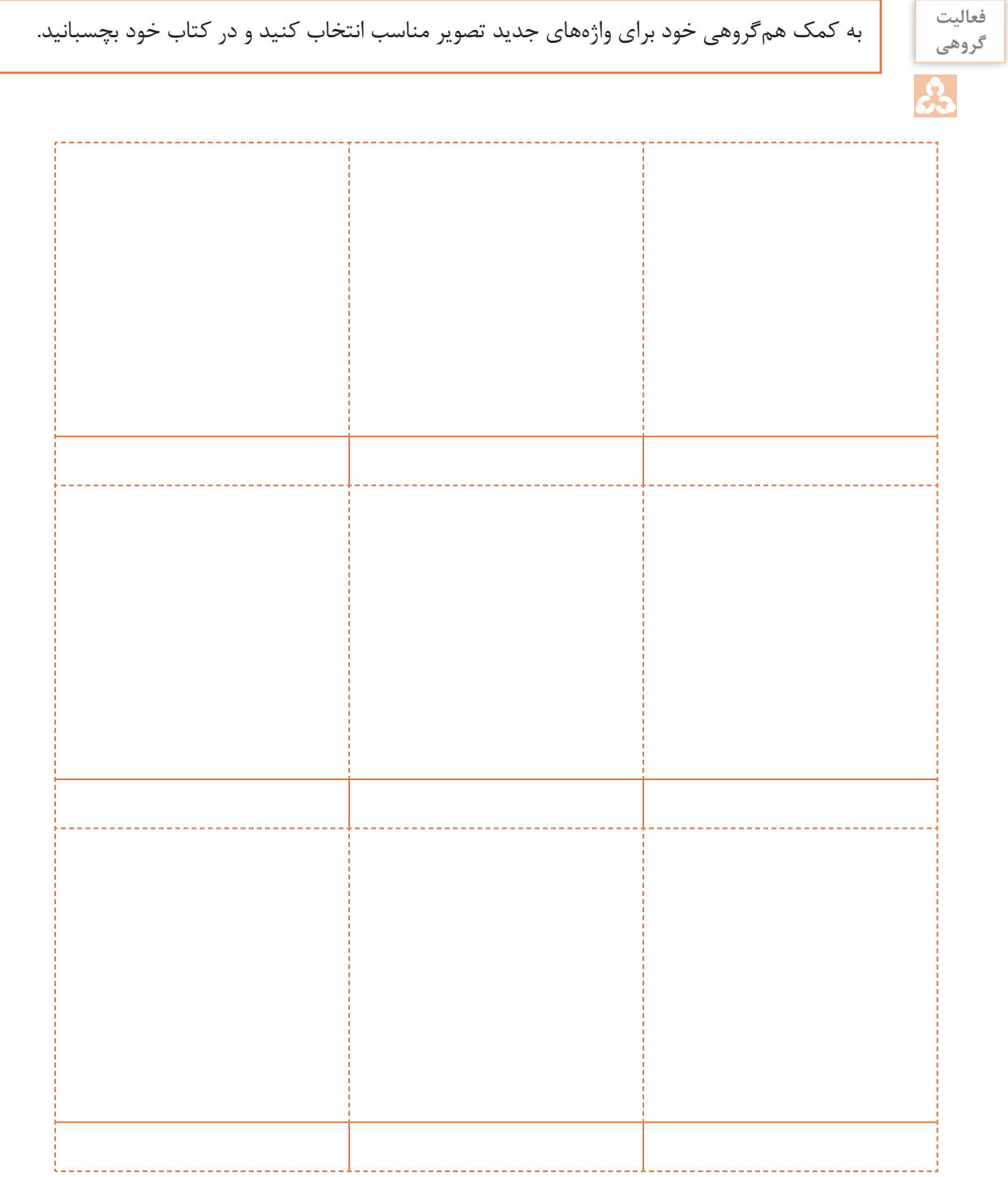

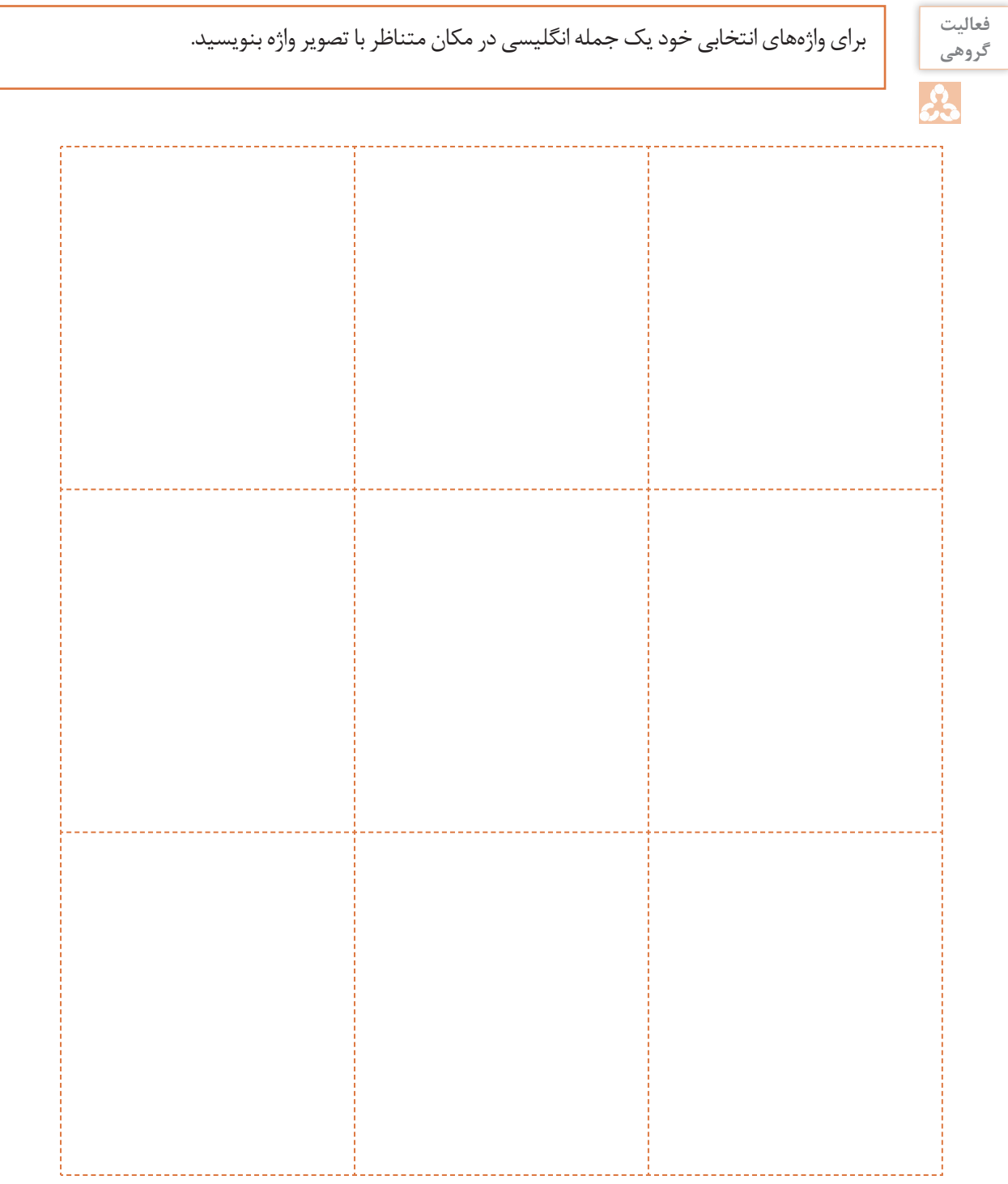

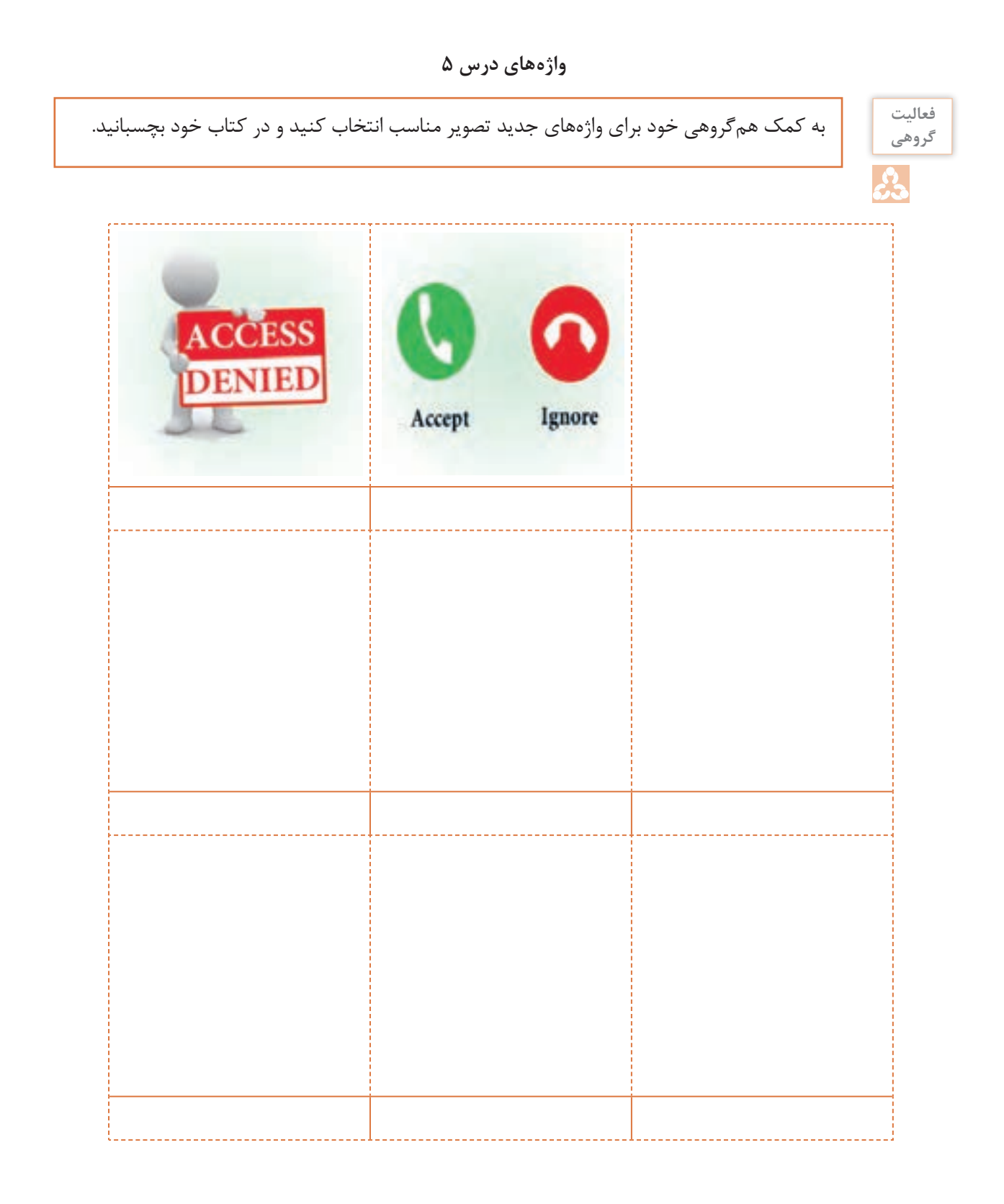

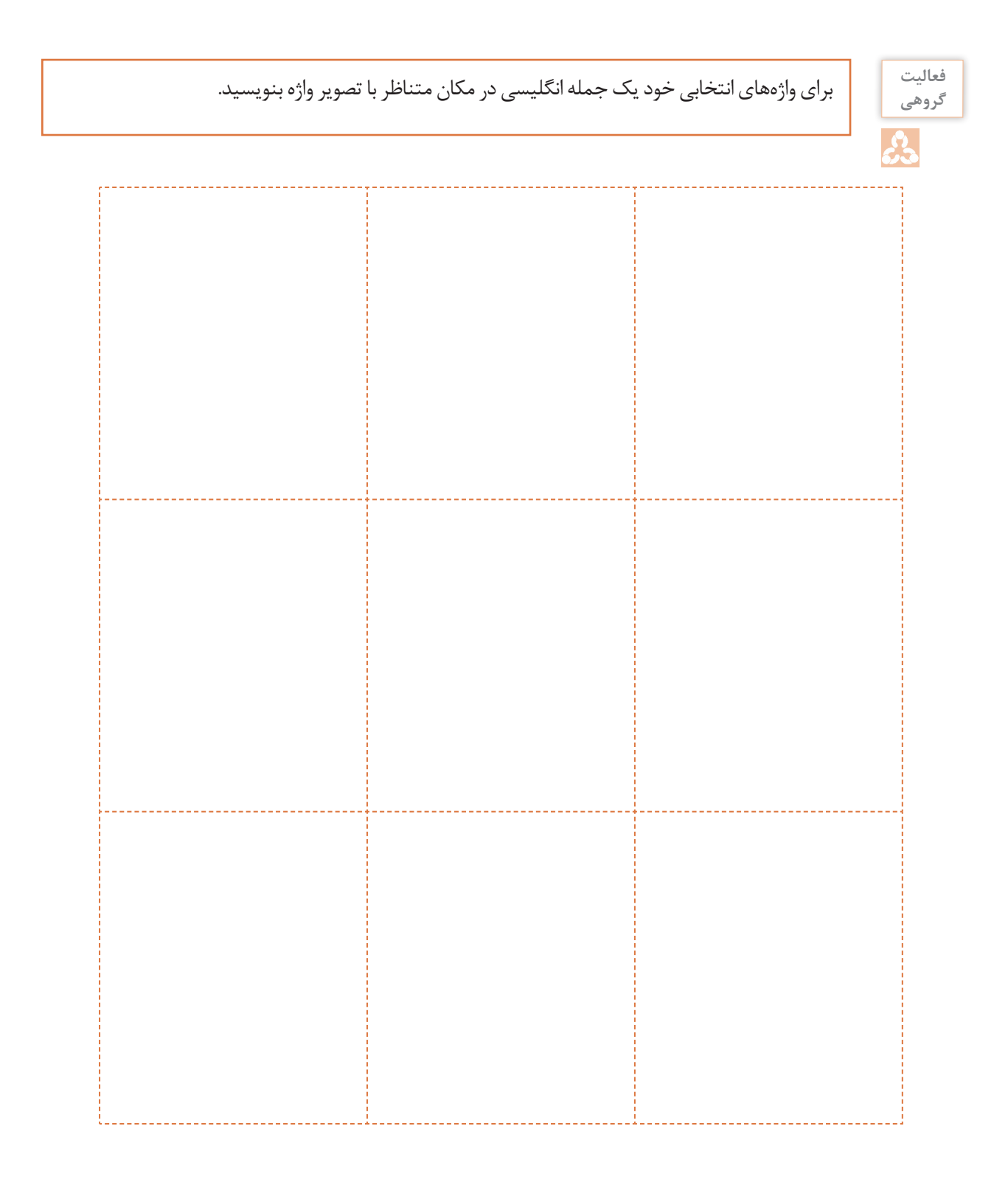